# **SIX**

# **Einführungsdrehbuch zur QR-Rechnung**

## **Einführungsdrehbuch für Rechnungssteller und -empfänger**

Anwendungsfälle, Checklisten, Testfälle und Muster zur Unterstützung der erfolgreichen Einführung der QR-Rechnung

Version 1.0 vom 31. Dezember 2019

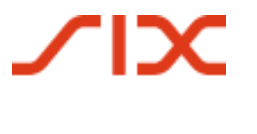

# **Inhaltsverzeichnis**

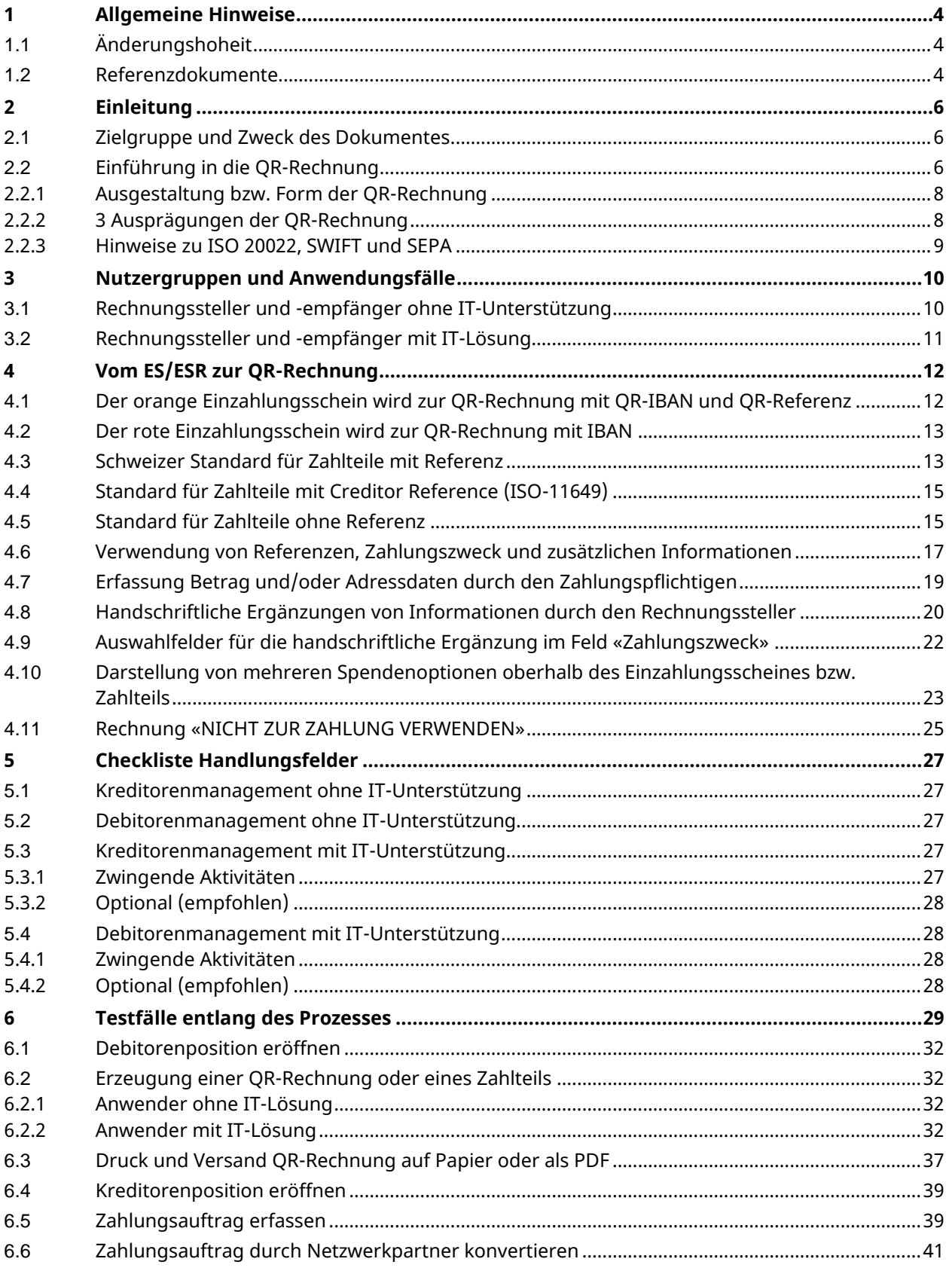

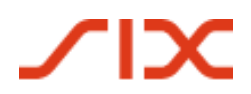

Einführungsdrehbuch QR-Rechnung

## Allgemeine Hinweise

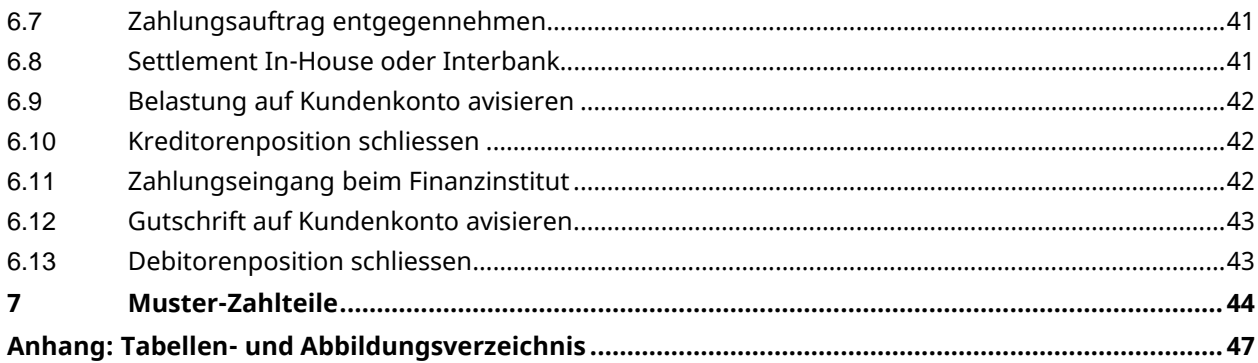

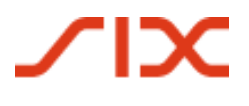

# **1 Allgemeine Hinweise**

Anregungen und Fragen zu diesem Dokument können an das jeweilige Finanzinstitut oder an SIX unter folgender Adresse gerichtet werden[: support.billing-payments@six-group.com.](mailto:support.billing-payments@six-group.com)

Aus Gründen der besseren Lesbarkeit wird auf die gleichzeitige Verwendung männlicher und weiblicher Sprachformen verzichtet. Sämtliche Personenbezeichnungen gelten gleichermassen für beiderlei Geschlecht.

**SIX Interbank Clearing AG übernimmt für die Korrektheit und Vollständigkeit der bereitgestellten Informationen keinerlei Gewähr und Haftung. Ebenso übernimmt SIX Interbank Clearing AG auch für den spezifischen Funktionsumfang von Systemen zur Nutzung der QR-Rechnung keine Beratung, stellt keine Kontrollfunktionen zu technischen Verfahren zur Verfügung und übernimmt keine Gewähr oder Haftung für die konkrete maschinelle oder verfahrenstechnische Umsetzung der Standardisierung bzw. von Lösungen zur Nutzung und Bearbeitung von QR-Rechnungen.**

SIX stellt verschiedene Hilfsmittel unverbindlich zur Verfügung. Informieren Sie sich dazu auf [www.PaymentStandards.CH.](http://www.paymentstandards.ch/de)

### **1.1 Änderungshoheit**

Das Dokument «Einführungsdrehbuch zur QR-Rechnung für Rechnungssteller und empfänger» ist ein Hilfsmittel für die Umsetzung und das Testing der QR-Rechnung bzw. ihrer Funktionalitäten und untersteht der Änderungshoheit von

SIX Interbank Clearing AG Hardturmstrasse 201 Postfach CH-8021 Zürich

Zukünftige Änderungen und Erweiterungen erfolgen durch SIX Interbank Clearing AG, die sich ausdrücklich vorbehält, alles oder Teile davon zu verändern, zu ergänzen oder zu löschen.

Die aktuelle Version dieses Dokuments ist im Download Center unter [www.PaymentStandards.CH](https://www.paymentstandards.ch/de/shared/downloads.html) verfügbar.

#### <span id="page-3-0"></span>**1.2 Referenzdokumente**

Dieses Dokument ist lediglich ein Hilfsmittel und enthält keine verbindlichen Spezifikationen. Verbindliche Vorgaben finden sich in den in der untenstehenden Tabelle aufgeführten Dokumenten.

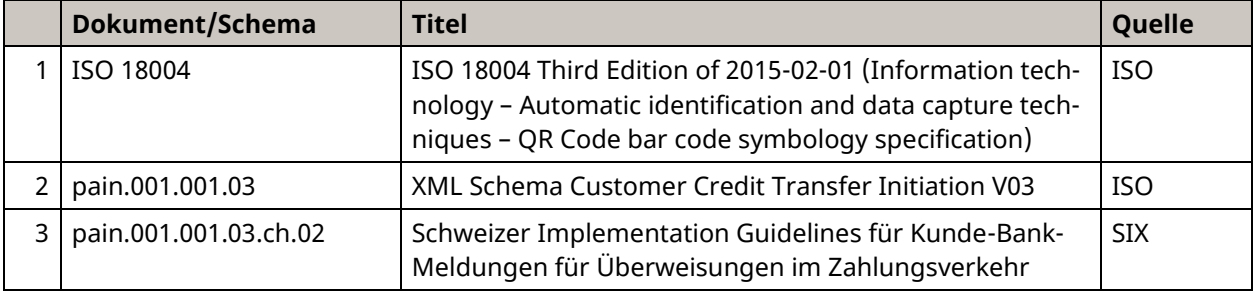

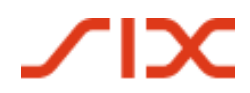

Einführungsdrehbuch QR-Rechnung Allgemeine Hinweise

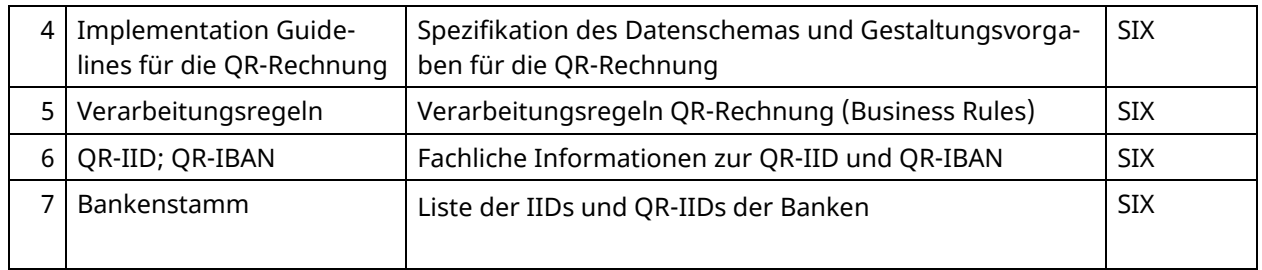

*Tabelle 1: Referenzdokumente*

| <b>Organisation</b>                                | Link                                                                       |
|----------------------------------------------------|----------------------------------------------------------------------------|
| <b>ISO</b>                                         | www.iso20022.org                                                           |
| <b>SIX</b>                                         | www.iso-payments.ch<br>www.sepa.ch<br>www.six-group.com/interbank-clearing |
| Harmonisierung des Schwei-<br>zer Zahlungsverkehrs | www.PaymentStandards.CH                                                    |

*Tabelle 2: Links zu den Referenzdokumenten im Internet*

Das Nicht-Einhalten der Guidelines für die QR-Rechnung kann dazu führen, dass z.B.

- Zahlungen seitens des Zahlers bzw. dessen Finanzinstituts nicht erfasst werden können.
- Zahlungen seitens des Zahlers bzw. dessen Finanzinstituts nicht ausgeführt werden können.
- Gutschriften seitens des Rechnungsstellers bzw. dessen Finanzinstituts falsch bzw. nicht verbucht werden.
- Rechtliche Vorschriften verletzt werden (z.B. Datenschutz).

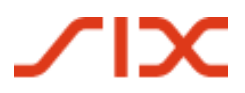

# **2 Einleitung**

### **2.1 Zielgruppe und Zweck des Dokumentes**

Primäre Zielgruppe dieses Einführungsdrehbuches sind Rechnungssteller und -empfänger sowie Entwickler von Rechnungssteller-, Rechnungsempfänger- und Bankensoftware.

Zweck des Dokumentes ist, der vorgenannten Zielgruppe einen vollständigen Einführungsfahrplan zu Verfügung zu stellen, der die erfolgreiche Einführung der QR-Rechnung Schritt für Schritt unterstützt. Dieses Drehbuch enthält daher neben allgemeinen Informationen zur QR-Rechnung folgende Inhalte:

- Übersicht, wie die heutigen Anwendungsfälle, die auf dem ES/ESR-Verfahren basieren, auf die QR-Rechnung übertragen werden können;
- Checkliste der notwendigen Aktivitäten
- Testfälle
- Muster-Zahlteile

#### <span id="page-5-0"></span>**2.2 Einführung in die QR-Rechnung**

Die zunehmenden regulatorischen Anforderungen an den Zahlungsverkehr machen eine Systemanpassung, insbesondere die Überarbeitung des Datenhaushalts von Zahlungsmeldungen, erforderlich. Zudem muss der Zahlungsverkehr dem digitalen Strukturwandel in Wirtschaft und Gesellschaft Rechnung tragen, ohne die Bevölkerungsgruppen ausser Acht zu lassen, die Zahlungen am Postschalter und auf dem Postweg tätigen.

Die QR-Rechnung ersetzt die vorhandene Vielfalt der Einzahlungsscheine in der Schweiz, trägt somit zu einer Effizienzsteigerung und Vereinfachung des Zahlungsverkehrs bei und ermöglicht zugleich, die Herausforderungen durch Digitalisierung und Regulierung zu bewältigen.

Die nachfolgende Darstellung zeigt schematisch den Grundprozess im Schweizer Zahlungsverkehr auf Basis einer QR-Rechnung. Ihr Zweck ist es, die aufeinander abgestimmten Geltungsbereiche der verschiedenen Implementation Guidelines und Business Rules darzustellen:

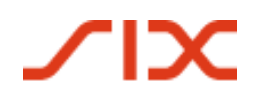

#### Einführungsdrehbuch QR-Rechnung Einleitung

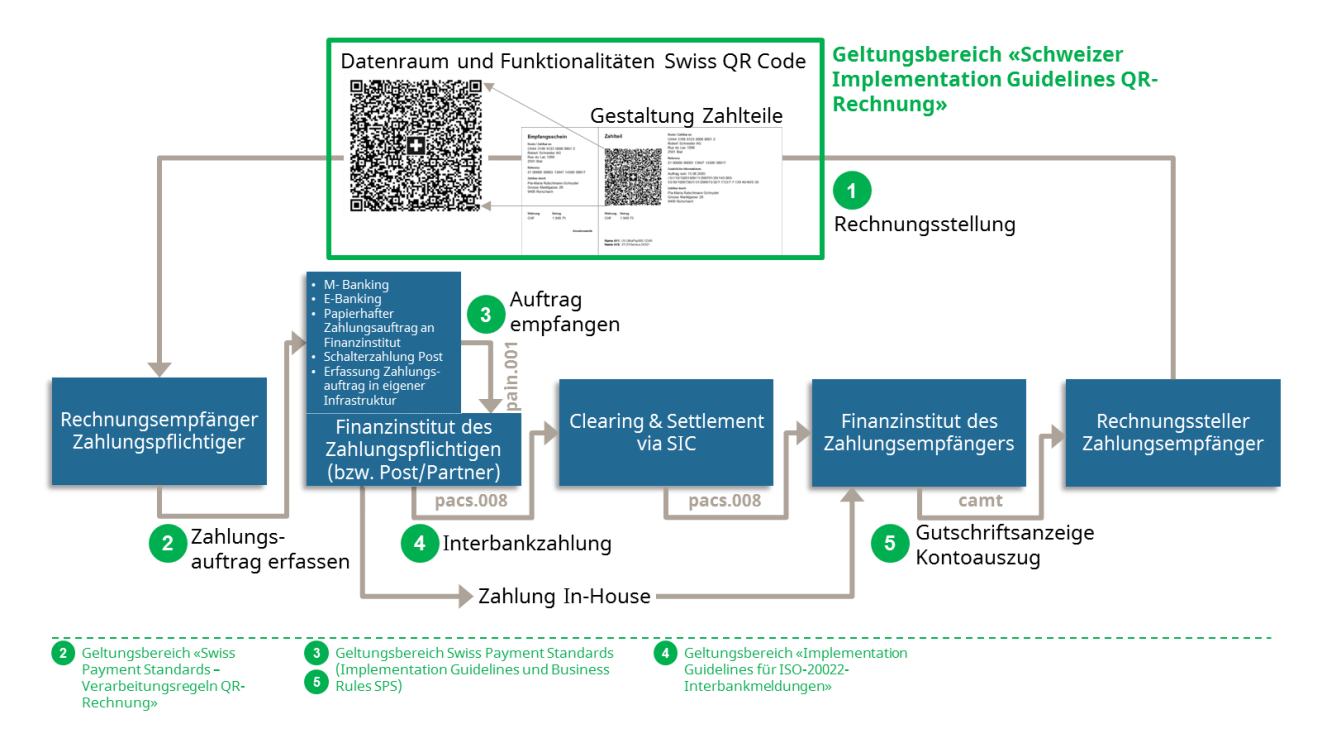

*Abbildung 1: Grundprozess Schweizer Zahlungsverkehr*

Dieser Grundprozess dient der Schaffung eines Basisverständnisses und stellt keine abschliessende Darstellung aller möglichen Konstellationen dar. Daneben existieren weitere Anwendungsfälle (z.B. Zahler und Zahlungspflichtiger sind unterschiedlich; Zahlungspflichtiger bei Erstellung unbekannt). Auf diese wird hier nicht weiter eingegangen.

Der Grundprozess beinhaltet folgende Schritte: Der Rechnungssteller erzeugt eine QR-Rechnung mit Zahlteil und Empfangsschein und sendet diese dem Rechnungsempfänger zu. Der Versand erfolgt i.d.R. in Papierform oder elektronisch als PDF-Dokument. Der Rechnungsempfänger (hier auch gleichzeitig der Zahlungspflichtige) kann nun die Zahlung über verschiedene Zahlungskanäle auslösen, beispielsweise:

- M-Banking
- E-Banking
- Papierhafter Zahlungsauftrag an Finanzinstitut
- Zahlungen am Postschalter (Filialen und Filialen mit Partner)
- Erfassung Zahlungsauftrag in eigener Infrastruktur (z.B. ERP-Software)

Dabei dient der Datenhaushalt des QR-Codes als Befüllungshilfe, so dass keine manuellen Erfassungen erforderlich sind. Alternativ kann auf Basis der textlichen Angaben auch eine manuelle Erfassung erfolgen.

Neben den unter Kapitel [1.2](#page-3-0) aufgeführten Referenzdokumenten, welche verbindliche Spezifikationen für die QR-Rechnung enthalten, stehen folgende weiteren Hilfsmittel zur Verfügung:

- Style Guide QR-Rechnung (Zusammenfassung der Gestaltungsvorgaben aus den Implementation Guidelines für die QR-Rechnung)
- Grafikelemente (Eckmarken, Schweizer Kreuz)
- Massnahmen zur Fehlervermeidung
- Musterschreiben für die Kundeninformation

Die Unterlagen stehen au[f www.PaymentStandards.CH](http://www.paymentstandards.ch/) zur Verfügung.

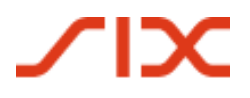

#### **2.2.1 Ausgestaltung bzw. Form der QR-Rechnung**

Die QR-Rechnung kann physisch auf Papier oder als PDF verschickt werden. Der Zahlteil mit Empfangsschein kann dabei am unteren Seitenrand platziert oder auf ein separates Beiblatt gedruckt werden. Ist letzteres der Fall, finden zwei Zahlteile auf einem Blatt Platz.

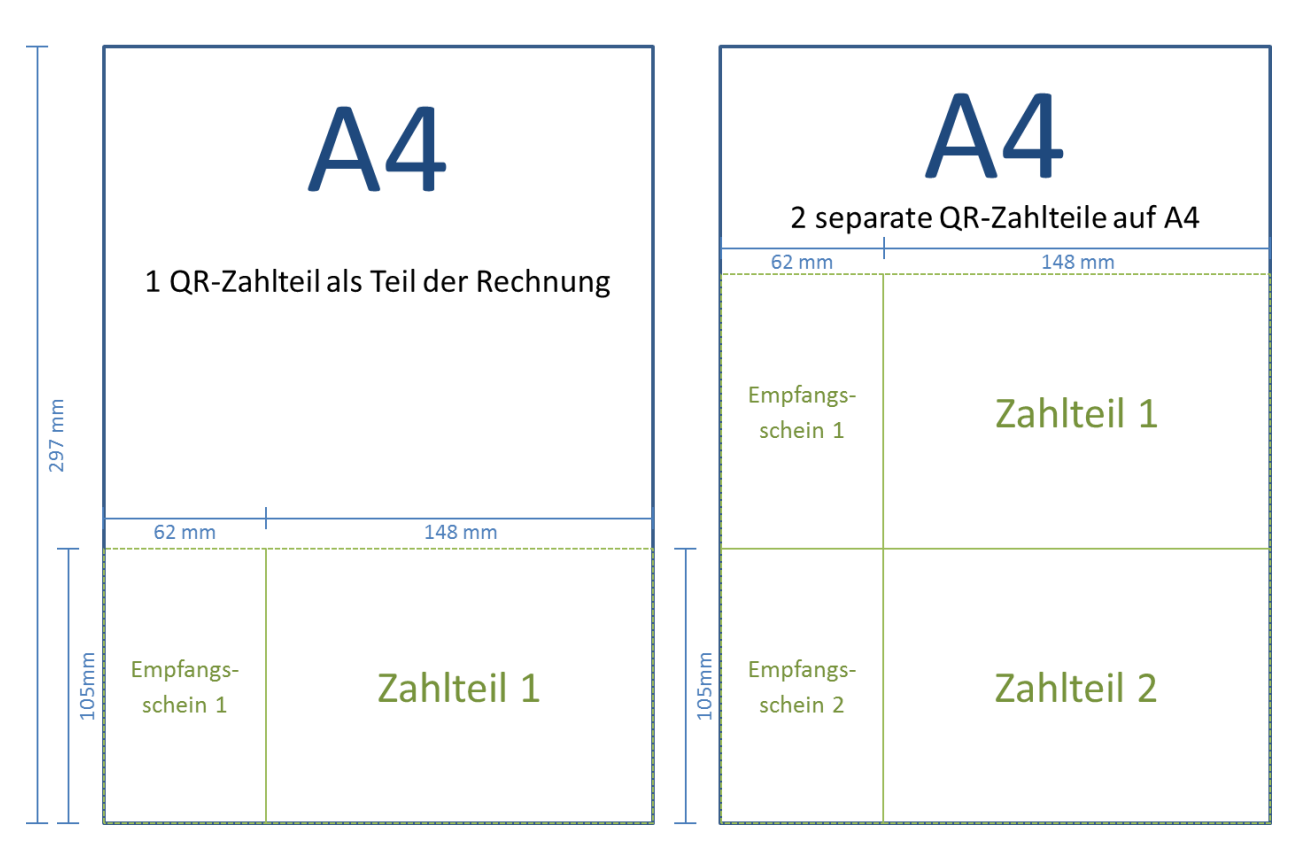

*Abbildung 2: Schematische Darstellung einer QR-Rechnung mit integriertem Zahlteil/Empfangsschein und mit bis zu 2 Zahlteilen/Empfangsscheinen auf separater Beilage*

#### **2.2.2 3 Ausprägungen der QR-Rechnung**

Grundsätzlich ist zu beachten, dass die QR-Rechnung drei Ausprägungen besitzt:

- QR-Rechnung mit QR-IBAN und QR-Referenz (ersetzt den orangen VESR/BESR)
- QR-Rechnung mit IBAN und Creditor Reference (neu)
- QR-Rechnung mit IBAN, ohne Referenz (ersetzt den roten ES)

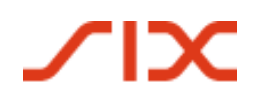

Einführungsdrehbuch QR-Rechnung Einleitung

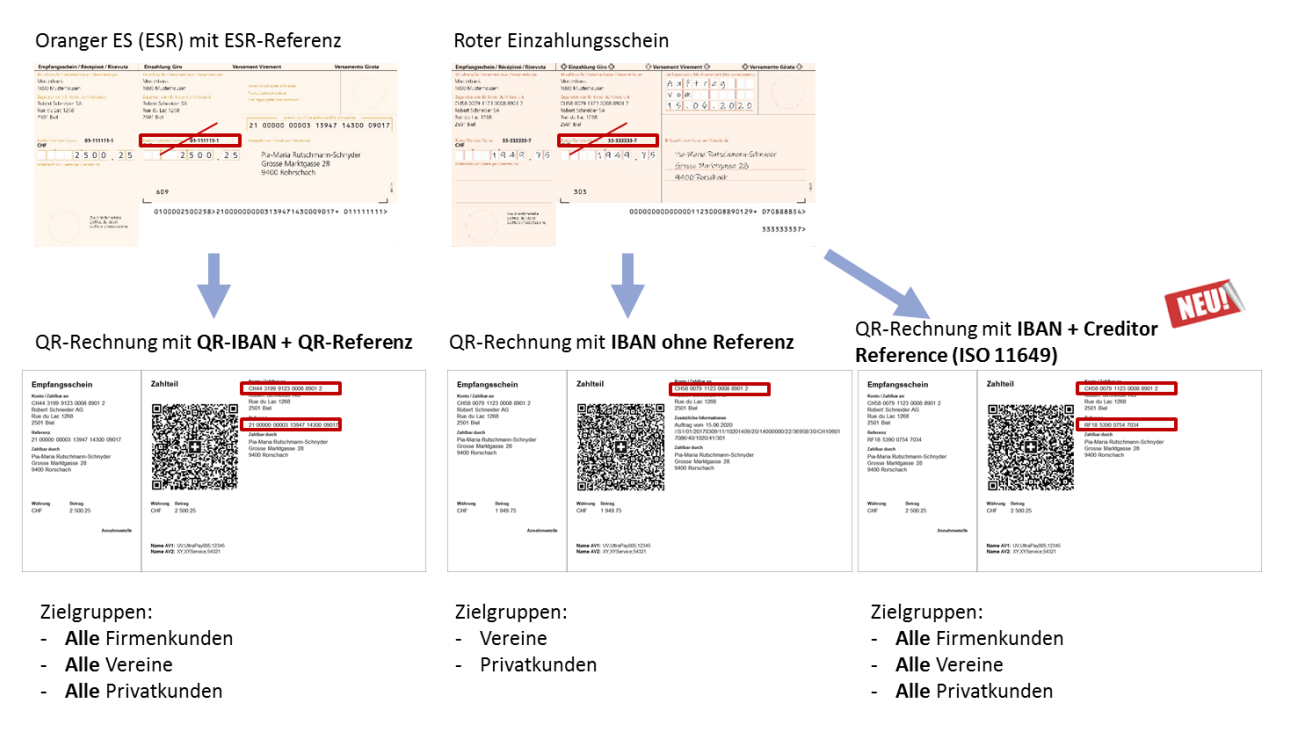

*Abbildung 3: Die Ausprägungen der QR-Rechnung*

#### **2.2.3 Hinweise zu ISO 20022, SWIFT und SEPA**

Der Schweizer Zahlungsverkehr wurde 2018 komplett auf den ISO-20022-Standard umgestellt. Die QR-Rechnung wurde so konzipiert, dass sie optimal mit den entsprechenden Empfehlungen der Finanzindustrie (Swiss Payment Standards) harmoniert. Wenn eine QR-Rechnung als Basis für eine systemübergreifende Zahlung verwendet wird, d.h. ausserhalb des SIC-Systems, müssen einige Punkte berücksichtigt werden.

#### **SEPA**

Eine QR-Rechnung kann für eine SEPA-Zahlung verwendet werden. Zu beachten gilt:

- Die QR-Rechnung erlaubt die Verwendung der im SEPA-Raum gebräuchlichen Creditor Reference (SCOR) nach ISO 11649. Die Verwendung einer Creditor Reference ist aber keine Garantie dafür, dass die QR-Rechnung als SEPA-Zahlung abgewickelt wird.
- Konvertierungen beinhalten immer das Risiko der Trunkierung.

#### **SWIFT**

Eine QR-Rechnung kann in eine SWIFT-MT-Meldung konvertiert werden (Mappingtabelle vgl. separates Merkblatt). Zu beachten gilt:

- Konvertierungen beinhalten immer das Risiko der Trunkierung.
- SWIFT-MT-Meldungen kennen kein dezidiertes Feld für Referenzen. Diese werden in das Feld «Unstrukturierte Mitteilung (Remittance Information)» übertragen. Dieser Umstand kann bei Verwendung einer QR-IBAN, die zwingend mit einer QR-Referenz geliefert werden muss, zu Verarbeitungsproblemen führen.
- Die Regeln für die Konvertierung des Swiss QR Codes in eine MT101 bzw. 103-Meldung sind in einem Merkblatt festgehalten, das auf [www.PaymentStandards.CH](http://www.paymentstandards.ch/) publiziert ist.

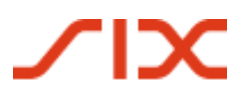

Nutzergruppen und Anwendungsfälle Einführungsdrehbuch QR-Rechnung

# **3 Nutzergruppen und Anwendungsfälle**

Dieses Kapitel zeigt eine Übersicht der wichtigsten Anwendungsfälle der QR-Rechnung für die Anwendung innerhalb der Schweiz und Liechtenstein. Grundlage bildet die Darstellung der Nutzergruppen und ihrer Bedürfnisse. Aus der Betrachtung der Anwendungsfälle können die Anwender der QR-Rechnung ihren individuellen Testbedarf ermitteln und die für sie relevanten Muster wählen.

## **3.1 Rechnungssteller und -empfänger ohne IT-Unterstützung**

Diese Nutzergruppe erstellt ihre Rechnungen und/oder Spendenaufrufe manuell. Es handelt sich dabei um Einzelpersonen, Einzelfirmen, Spendenorganisationen, Vereine, KMU und andere Akteure, die aufgrund eher kleiner Volumen an Rechnungen über keine professionelle IT-Infrastruktur für die Fakturierung oder das Kreditoren- bzw. Debitorenmanagement verfügen.

#### **Bedürfnisse:**

- Einfache Erstellung von einzelnen oder wenigen Zahlteilen mit Empfangsschein auf dem Heimdrucker
- Integration des Zahlteils als Bilddatei in eine Rechnungsvorlage (z.B. Word)
- Nutzung von perforiertem Papier

#### **Versand an Zahlungspflichtige:**

- Briefversand per Post
- Versand per E-Mail als PDF

Die untenstehende Tabelle zeigt, welche Anwendungs- und Testfälle die Bedürfnisse der einzelnen Nutzergruppen beschreiben bzw. abdecken.

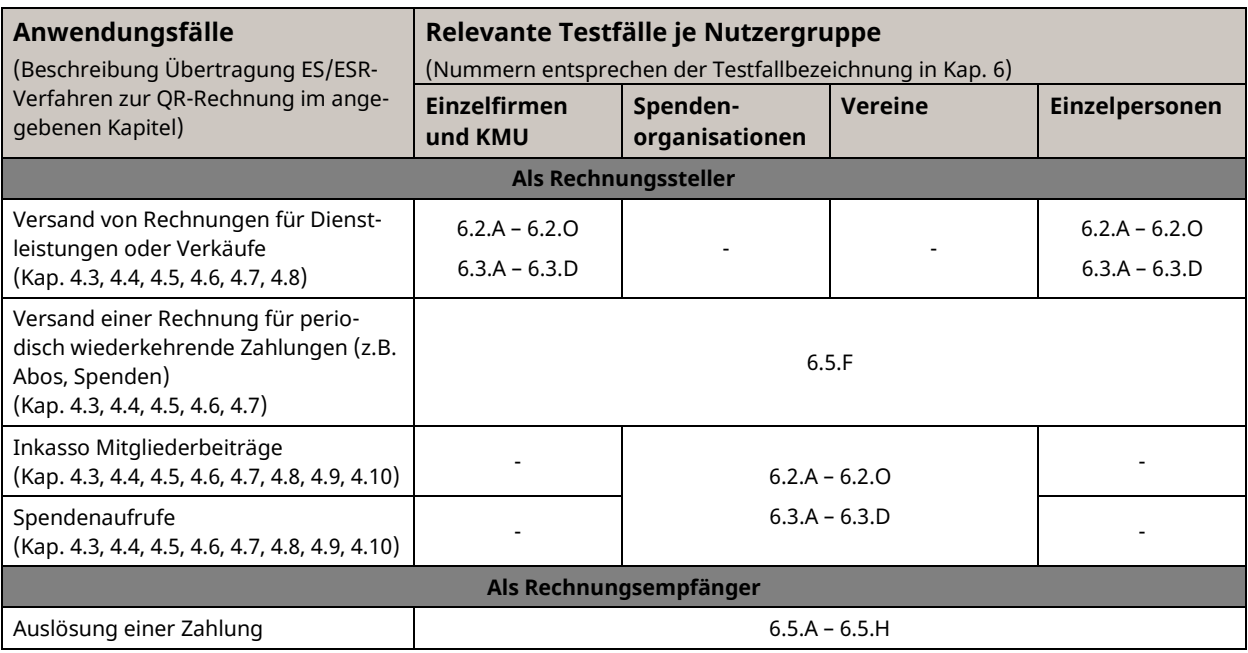

*Tabelle 3: Anwendungsfälle und Nutzergruppen ohne IT-Unterstützung*

#### Einführungsdrehbuch QR-Rechnung Nutzergruppen und Anwendungsfälle

## **3.2 Rechnungssteller und -empfänger mit IT-Lösung**

Diese Nutzergruppe nutzt IT-Lösungen für den automatisierten Debitoren- bzw. Kreditorenabgleich und die Fakturierung.

#### **Bedürfnisse:**

- Massenerstellung von Zahlteilen mit Empfangsschein in der Druckstrasse als Teil einer QR-Rechnung oder bis zu zwei Zahlteilen auf einem separaten Blatt
- Nutzung von perforiertem Papier
- Verwendung von Referenznummern
- Verwendung von Rechnungsinformationen
- Verwendung von Alternativen Verfahren
- Automatisierter Abgleich von Zahlungen mit der Debitoren- bzw. Kreditorenbuchhaltung

#### **Versand an Zahlungspflichtige:**

- Briefversand per Post
- Versand per E-Mail als PDF
- Einlieferung an Netzwerkpartner zur Konvertierung in ein Alternatives Verfahren (z.B. eBill)

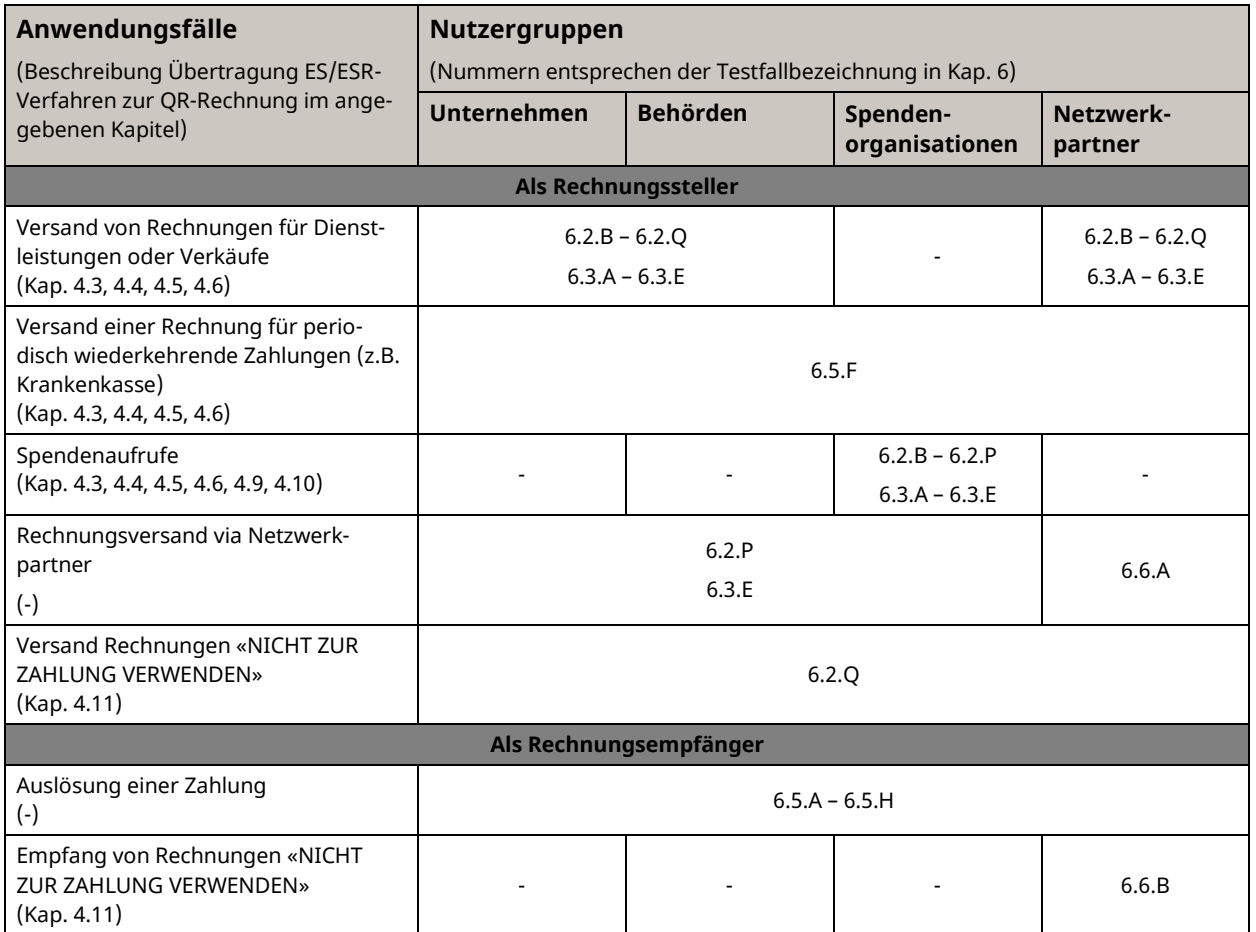

*Tabelle 4: Anwendungsfälle und Nutzergruppen mit IT-Unterstützung*

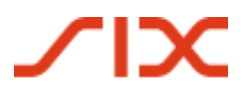

# **4 Vom ES/ESR zur QR-Rechnung**

Dieses Kapitel zeigt auf, wie die bisherigen Anwendungen der ES/ESR-Verfahren auf die QR-Rechnung transformiert werden können.

#### **Vorbemerkungen:**

- Mit der QR-Rechnung können weiterhin die gewohnten Kanäle bedient werden (Postschalter, strukturierter Auftrag an Bank, M- und E-Banking usw.).
- Die Gebührenlogik für Postschalterzahlungen ändert sich nicht. D.h. die PostFinance belaster die Gebühren weiterhin der Bank des Zahlungsempfängers. Jede Bank entscheidet autonom, ob und in welcher Form sie diese Gebühren ihren Kunden weiterverrechnet.
- Für die Verwendung des ESR-Verfahrens ist ein ESR-Teilnehmervertrag notwendig. Aus Sicht des Rechnungsstellers bzw. -empfängers kann die QR-Rechnung grundsätzlich ohne vertragliche Vereinbarung verwendet werden.

## **4.1 Der orange Einzahlungsschein wird zur QR-Rechnung mit QR-IBAN und QR-Referenz**

Die ESR-Referenz kann (muss aber nicht) 1:1 als QR-Referenz weiterverwendet werden. In diesem Fall ist zwingend die QR-IBAN zu verwenden. Proprietäre Kontonummern (z.B. Postkontonummer) können nicht mehr verwendet werden, sondern müssen ebenfalls im QR-IBAN-Format angedruckt werden.

Die Notwendigkeit einer ESR-Teilnehmernummer entfällt. Zur Vermeidung von Fehlverarbeitungen wird für die Parallelphase von ESR und QR-Rechnung aber empfohlen, die ESR-Referenzen 1:1 als QR-Referenzen zu übernehmen (sofern vorhanden).

Oranger ES (ESR) mit Referenz

QR-Rechnung mit QR-IBAN + QR-Referenz

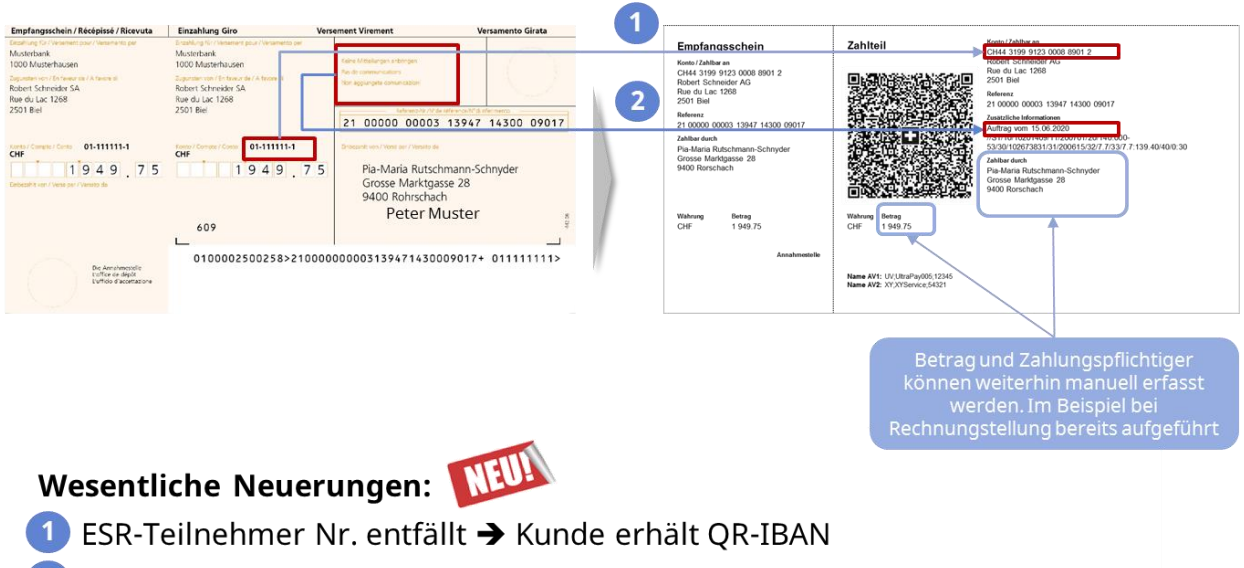

2 Mitteilungen und Referenznummern können kombiniert werden

*Abbildung 4: Oranger ESR wird zur QR-Rechnung mit QR-IBAN und QR-Referenz*

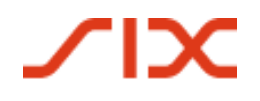

Roter Einzahlungsschein

Einführungsdrehbuch QR-Rechnung Vom ES/ESR zur QR-Rechnung

## **4.2 Der rote Einzahlungsschein wird zur QR-Rechnung mit IBAN**

Die QR-Rechnung ersetzt in der Ausprägung «ohne Referenz» den roten Einzahlungsschein 1:1.

QR-Rechnung mit IBAN ohne Referenz

#### $\overline{\mathbf{1}}$ Girata $\leq$ Empfangsschei CHS:<br>Stiftu<br>Postf  $2020$  $O6$  $\overline{\phantom{a}}$  $\overline{\mathbf{2}}$ -<br>Peter Master Masterstrasse 1 1000 Masterhausen 8479.24  $8479.25$ Peter Muster  $\overline{a}$ 1000 Musterhause 303 8479,25 000000000000000123456710007+ 070888854> De Annahmestelle<br>L'office de dépôt<br>L'ufficio d'acosttazion 33333337> NEU!

**Wesentliche Neuerungen:** 

<sup>1</sup> Postkonto-Nr. der Bank entfällt → IBAN reicht künftig aus

2) Zahlungszwecke können nicht mehr nachträglich handschriftlich ergänzt werden<sup>\*</sup> Signmen aber bei der Erstellung angedruckt werden

\* Entscheid des Finanzplatz CH (+> konsequente Digitalisierung der Zahlverfahren)

*Abbildung 5: Roter ES wird zur QR-Rechnung mit IBAN ohne Referenz*

### <span id="page-12-0"></span>**4.3 Schweizer Standard für Zahlteile mit Referenz**

#### **Bisherige Nutzung:**

- Erstellung von Rechnungen in CHF und EUR in der Schweiz
- Nach Zahlungseingang wird die Referenznummer für die Abstimmung der offenen Forderungen zur Verfügung gestellt
- Die zuverlässige Erkennung des Zahlungspflichtigen erfolgt anhand der Referenznummer

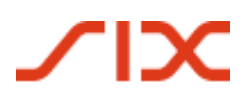

#### Vom ES/ESR zur QR-Rechnung Einführungsdrehbuch QR-Rechnung

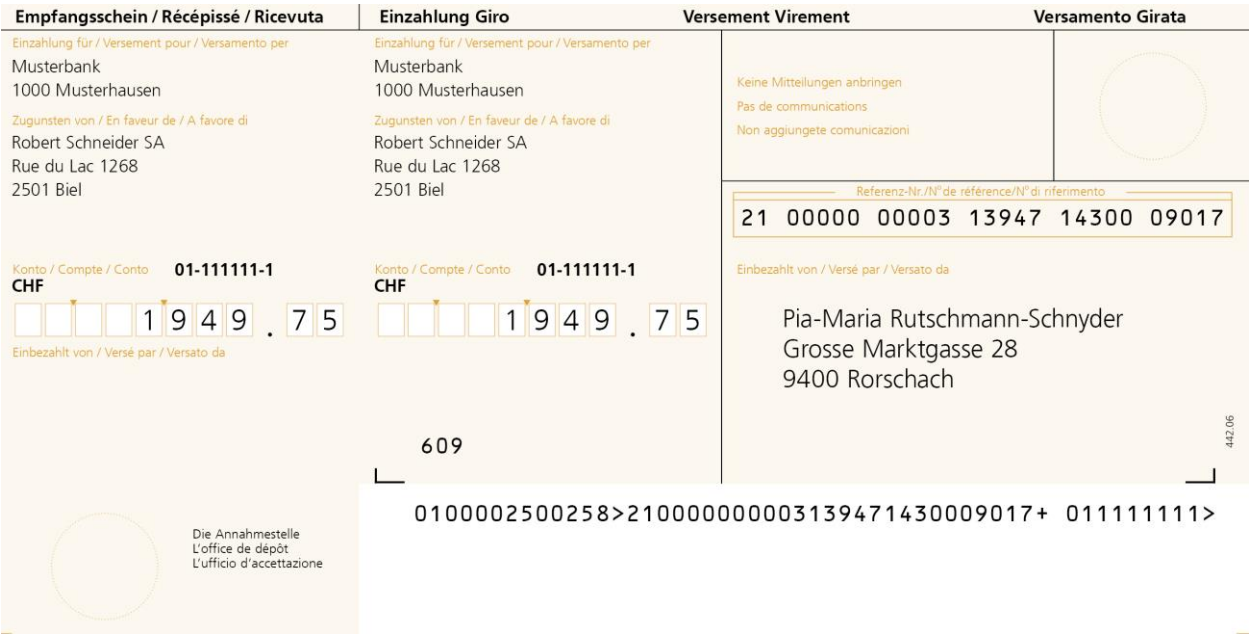

#### *Abbildung 6: Muster Bank-Einzahlungsschein mit Referenznummer (BESR)*

#### **Nutzung mit der QR-Rechnung:**

- Rechnungen können in CHF und EUR erstellt werden
- Zusätzlich zur QR-Referenz kann optional das Feld «Zusätzliche Informationen» für unstrukturierte Informationen oder Rechnungsinformationen verwendet werden
- Die QR-Rechnung ermöglicht die Nutzung «Alternativer Zahlverfahren» (z.B. eBill).
- Nach dem Zahlungseingang wird dem Rechnungssteller die Referenznummer für die Abstimmung der offenen Forderungen zur Verfügung gestellt
- Anhand der Referenznummer und/oder der Informationen zum Zahler bzw. endgültigen Zahlungspflichtigen kann dieser zuverlässig identifiziert werden

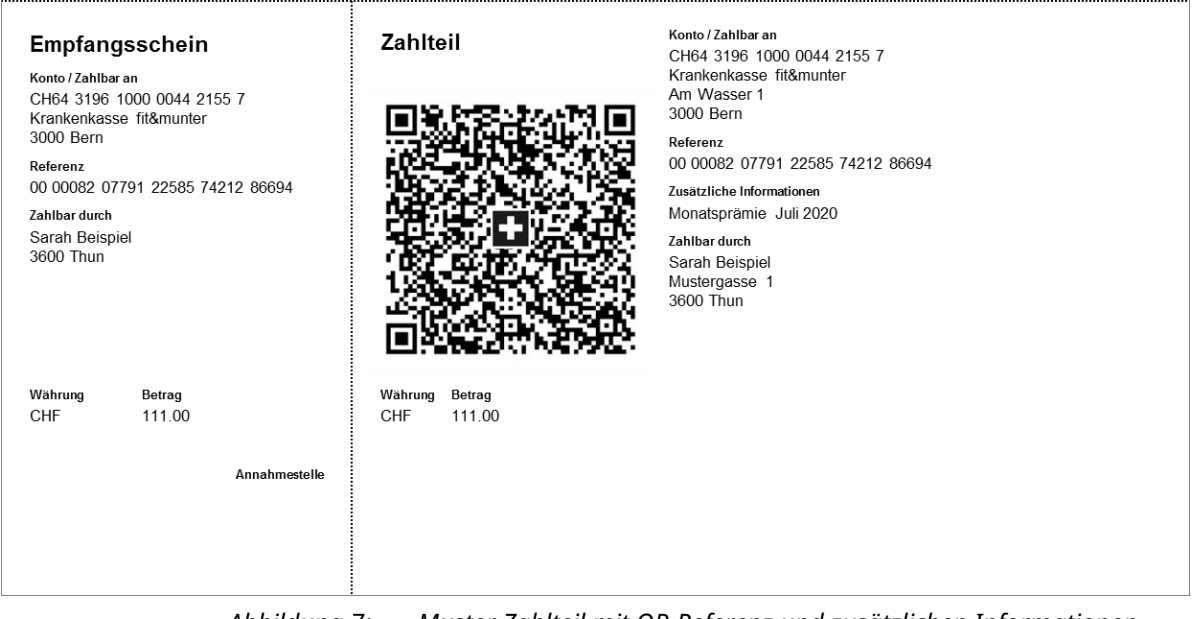

*Abbildung 7: Muster Zahlteil mit QR-Referenz und zusätzlichen Informationen*

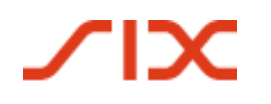

Einführungsdrehbuch QR-Rechnung Vom ES/ESR zur QR-Rechnung

## <span id="page-14-0"></span>**4.4 Standard für Zahlteile mit Creditor Reference (ISO-11649)**

#### **Bisherige Nutzung:**

Die Creditor Reference gemäss ISO-11649-Standard kann für die Rechnungsstellung mit den orangen (ESR) oder roten (ES) Einzahlungsscheinen nicht verwendet werden.

#### **Nutzung mit der QR-Rechnung:**

Rechnungen können in CHF und EUR erstellt werden. Zusätzlich zur Creditor Reference (SCOR) kann optional das Feld «Zusätzliche Informationen» für unstrukturierte Informationen oder Rechnungsinformationen verwendet werden.

Nach dem Zahlungseingang wird dem Rechnungssteller die Referenznummer für die Abstimmung der offenen Forderungen zur Verfügung gestellt. Anhand der Informationen zum Zahler, bzw. endgültigen Zahlungspflichtigen, kann dieser zuverlässig identifiziert werden.

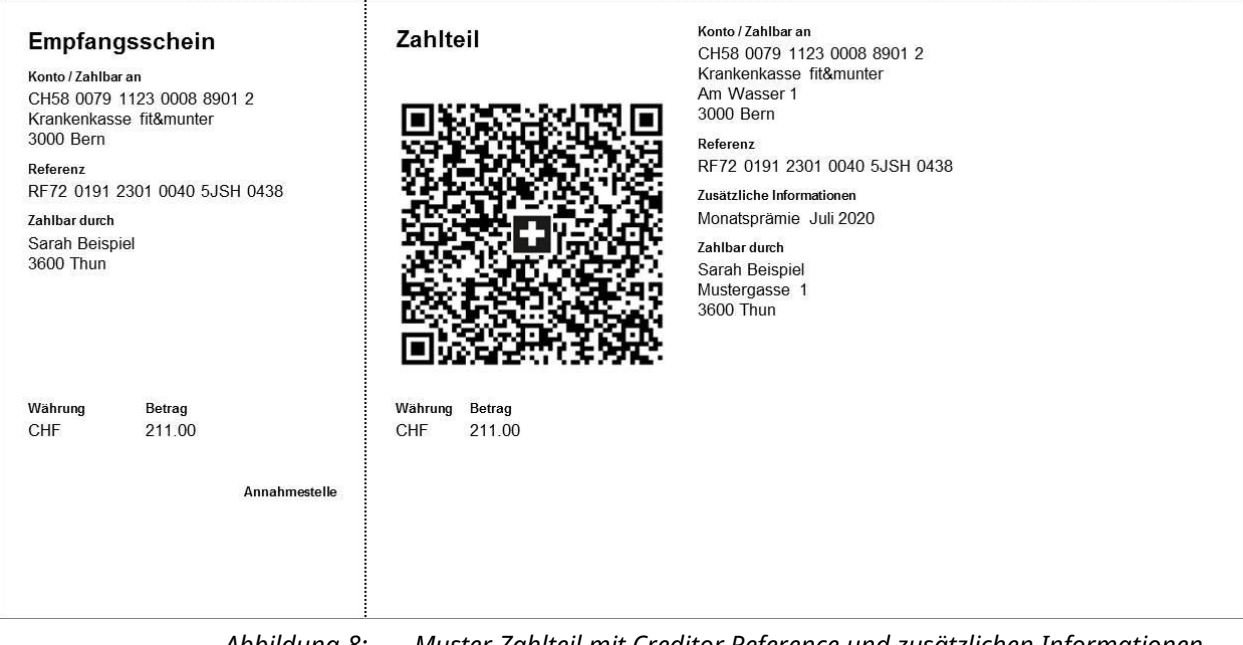

*Abbildung 8: Muster Zahlteil mit Creditor Reference und zusätzlichen Informationen*

### <span id="page-14-1"></span>**4.5 Standard für Zahlteile ohne Referenz**

#### **Bisherige Nutzung:**

Erstellung von Rechnungen und Einzug von Forderungen in CHF und EUR in der Schweiz. Nach dem Zahlungseingang erfolgt die Gutschriftenübersicht elektronisch oder auf Papier.

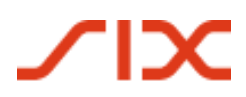

#### Vom ES/ESR zur QR-Rechnung Einführungsdrehbuch QR-Rechnung

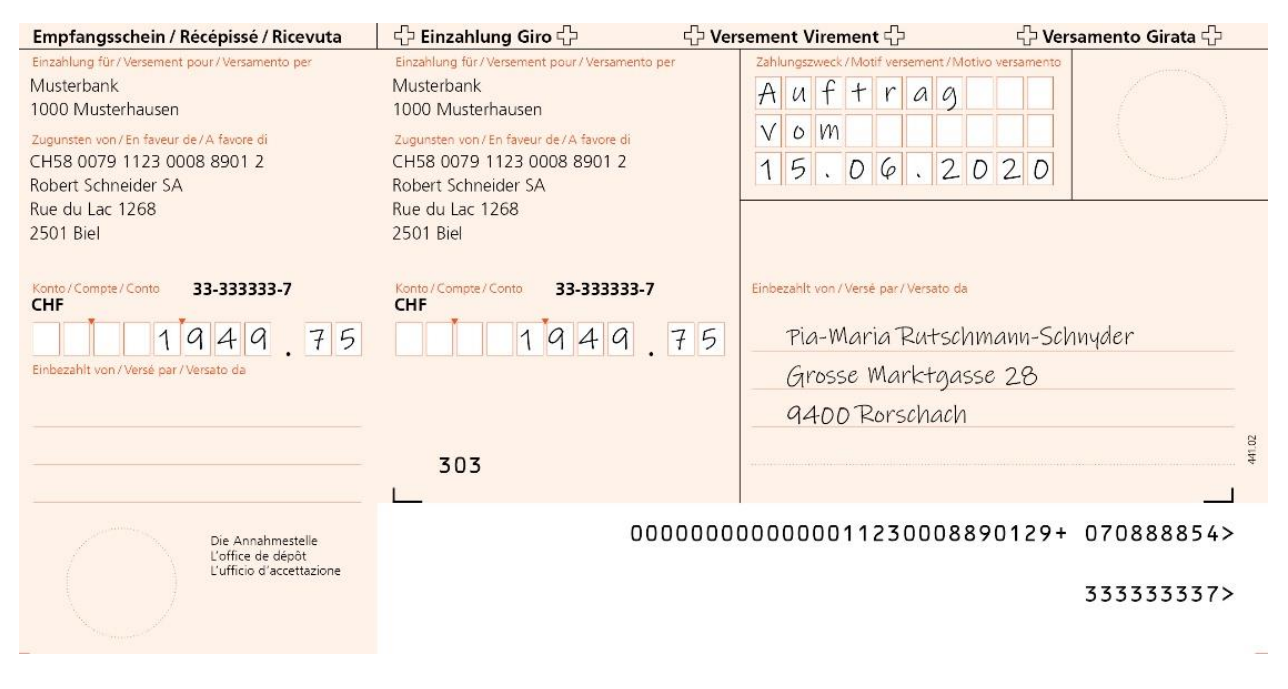

*Abbildung 9: Muster Roter Einzahlungsschein (ES)*

#### **Nutzung mit der QR-Rechnung:**

Rechnungen können in CHF und EUR erstellt werden. Nach dem Zahlungseingang erfolgt die Gutschriftenübersicht elektronisch oder auf Papier.

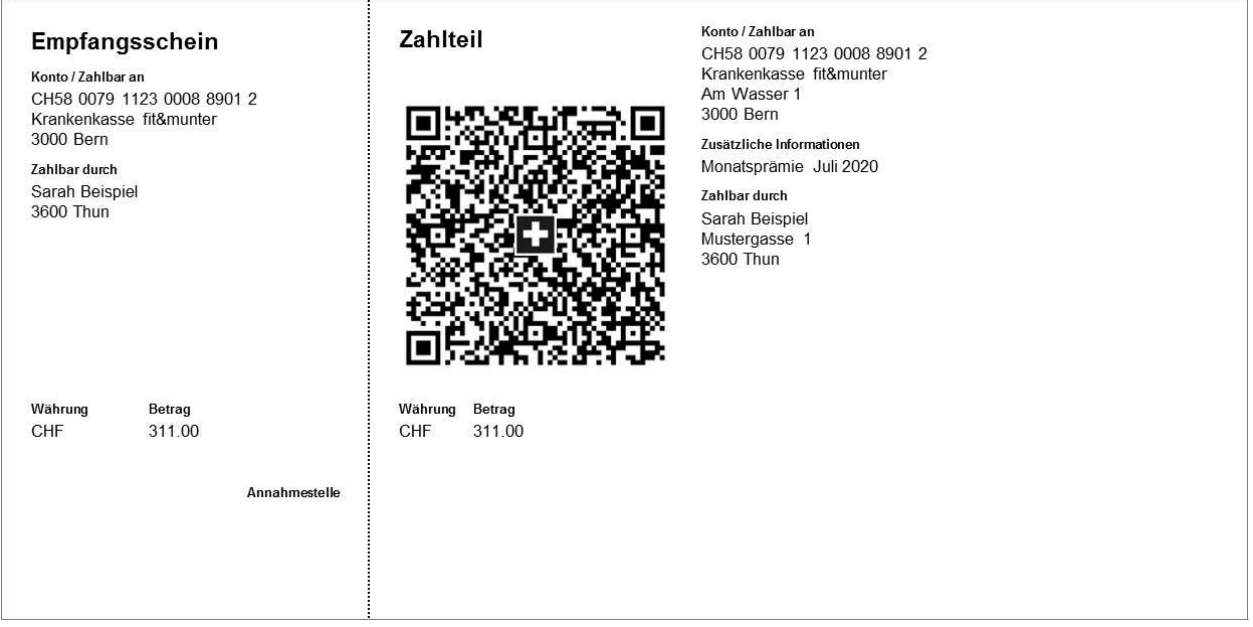

#### <span id="page-15-0"></span>*Abbildung 10: Muster Zahlteil ohne Referenz*

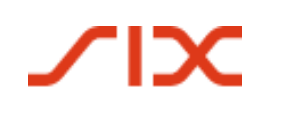

## **4.6 Verwendung von Referenzen, Zahlungszweck und zusätzlichen Informationen**

#### **Bisherige Nutzung:**

Beim roten Einzahlungsschein (ES) kann das Feld «Zahlungszweck» für gegenseitige Informationen (Rechnungssteller/Zahlungspflichtiger) genutzt werden.

Beim orangen Einzahlungsschein (ESR) kann die 27-stellige Referenznummer für die Rechnungsstellung und den Abgleich von offenen Forderungen verwendet werden.

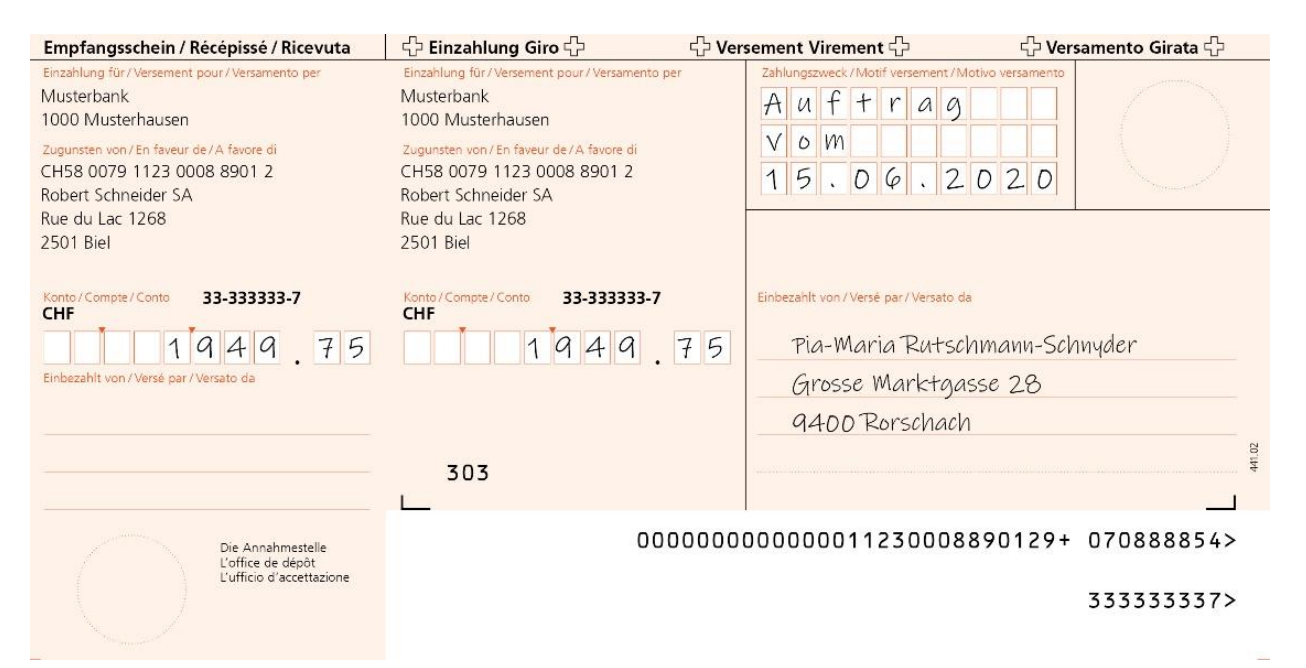

*Abbildung 11: Muster ES mit Mitteilung*

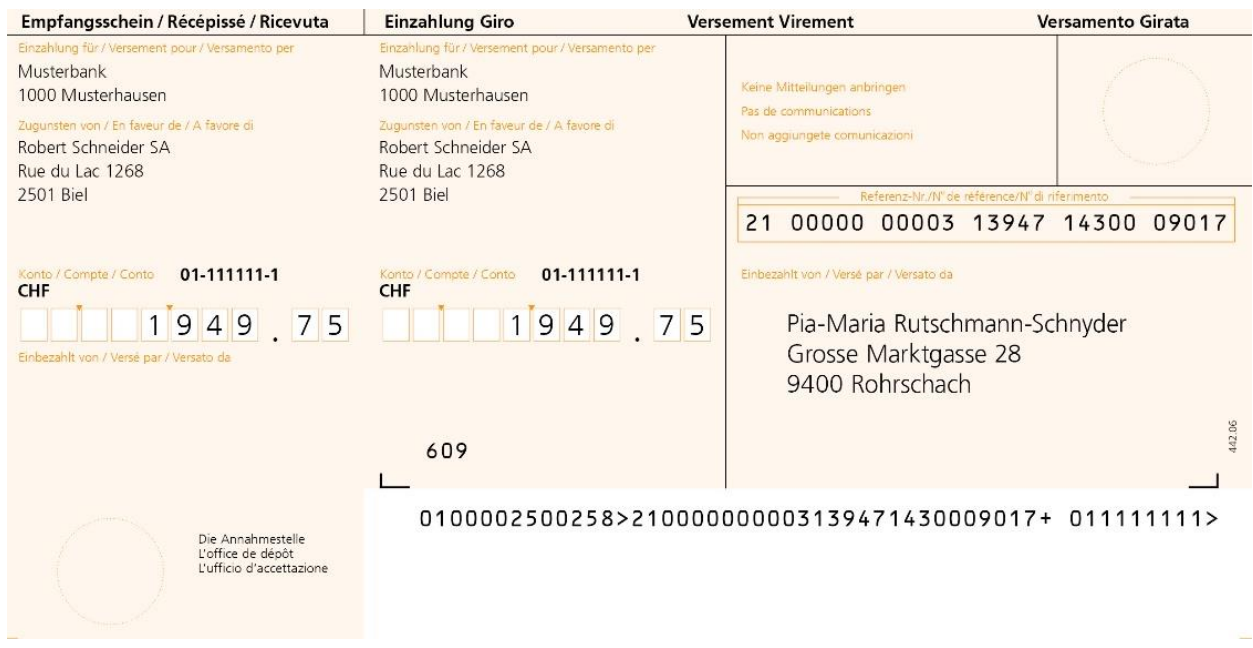

*Abbildung 12: Muster ESR mit ESR-Referenz*

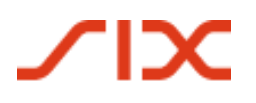

#### **Nutzung mit der QR-Rechnung:**

#### *Referenzen*

Für Zahlungen mit strukturierter Referenz können die folgenden zwei Referenzarten verwendet werden:

- QR-Referenz (1:1-Ablösung ESR-Referenznummer)
- Creditor Reference gemäss ISO-11649-Standard

#### *Zusätzliche Informationen*

Das zweiteilige Element «Zusätzliche Informationen», bestehend aus «**Unstrukturierte Mitteilung**» und «**Rechnungsinformationen**», kann für alle Ausprägungen der QR-Rechnung verwendet werden – d.h. Mitteilungen und Referenznummern können in einer QR-Rechnung kombiniert werden.

Unstrukturierte Informationen können zur Angabe eines Zahlungszwecks oder für ergänzende Informationen für Zahlungen mit strukturierter Referenz verwendet werden. Nicht mehr möglich ist die handschriftliche Ergänzung von Mitteilungen durch den Zahlungspflichtigen. Diese können nicht digital verarbeitet werden und würden daher die Bestrebungen bezüglich Verbesserung der Automatisierung unterlaufen. Rechnungsinformationen enthalten kodierte Informationen für die automatisierte Verbuchung der Zahlung beim Rechnungsempfänger (Debtor). Die Daten werden nicht mit der Zahlung weitergeleitet.

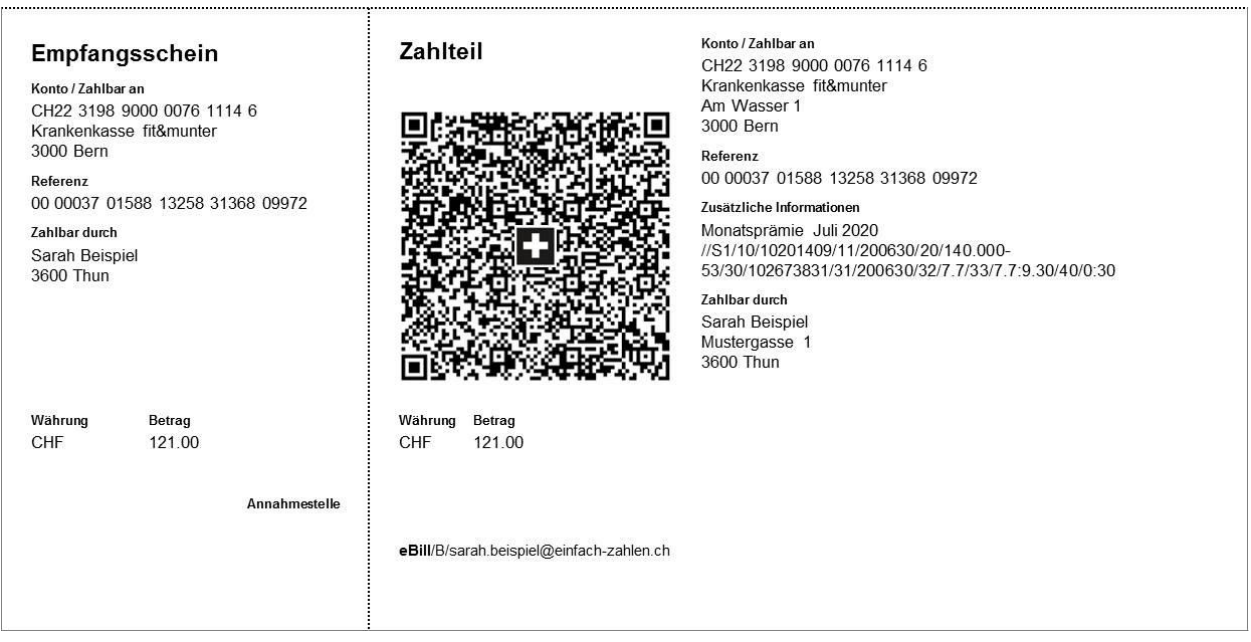

<span id="page-17-0"></span>*Abbildung 13: Muster Zahlteil mit QR-Referenz und zusätzlichen Informationen*

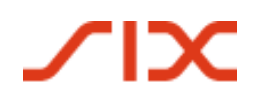

## **4.7 Erfassung Betrag und/oder Adressdaten durch den Zahlungspflichtigen**

#### **Bisherige Nutzung:**

Beim roten Einzahlungsschein (ES) können die Angaben zum Betrag und zum Zahlungspflichtigen durch den Rechnungsempfänger nachträglich handschriftlich ergänzt werden.

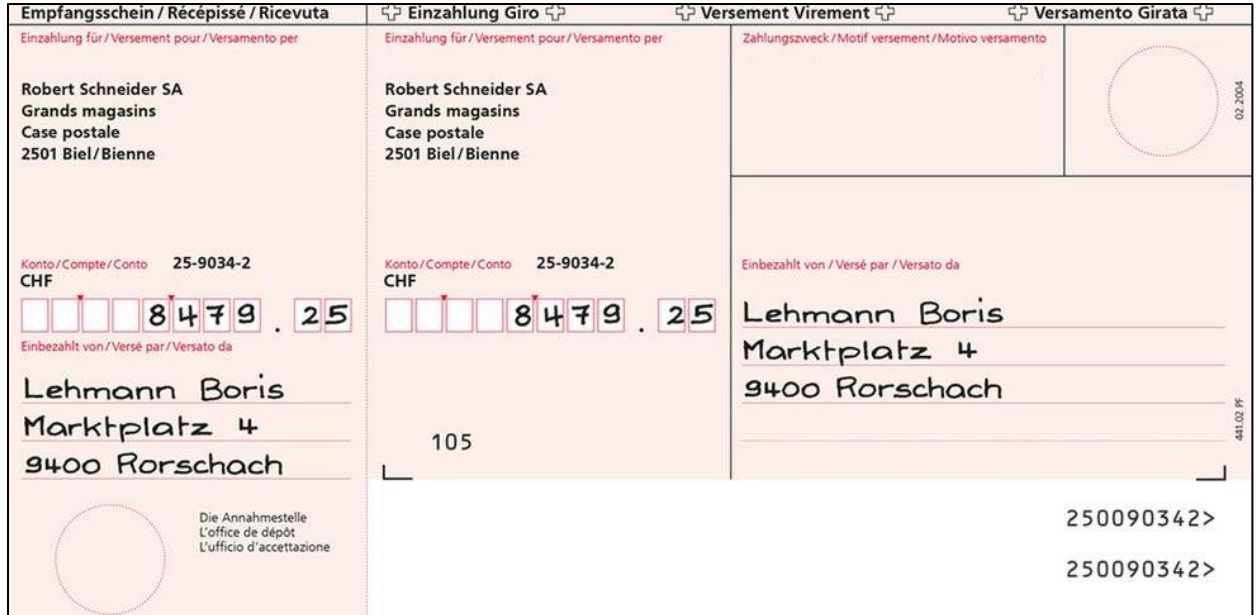

*Abbildung 14: Muster Einzahlungsschein (ES) mit Betrag und Adressdaten*

#### **Nutzung mit der QR-Rechnung:**

Die QR-Rechnung bietet diese Möglichkeit ebenfalls an. In Fällen, in denen diese Ergänzungen von den Scannern nicht automatisch erkannt werden, müssen sie bei der Auftragserteilung manuell ergänzt werden, bevor die Zahlung ausgelöst werden kann.

Für die handschriftliche Erfassung der Adressdaten können Felder mit Eckmarken statt eines Textes angedruckt werden, innerhalb derer der Zahlungspflichtige Informationen ergänzen kann. Die Grafikelemente (Eckmarken und weitere) sind im Download Center unter [www.PaymentStandards.CH](http://www.paymentstandards.ch/) verfügbar.

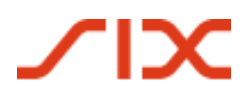

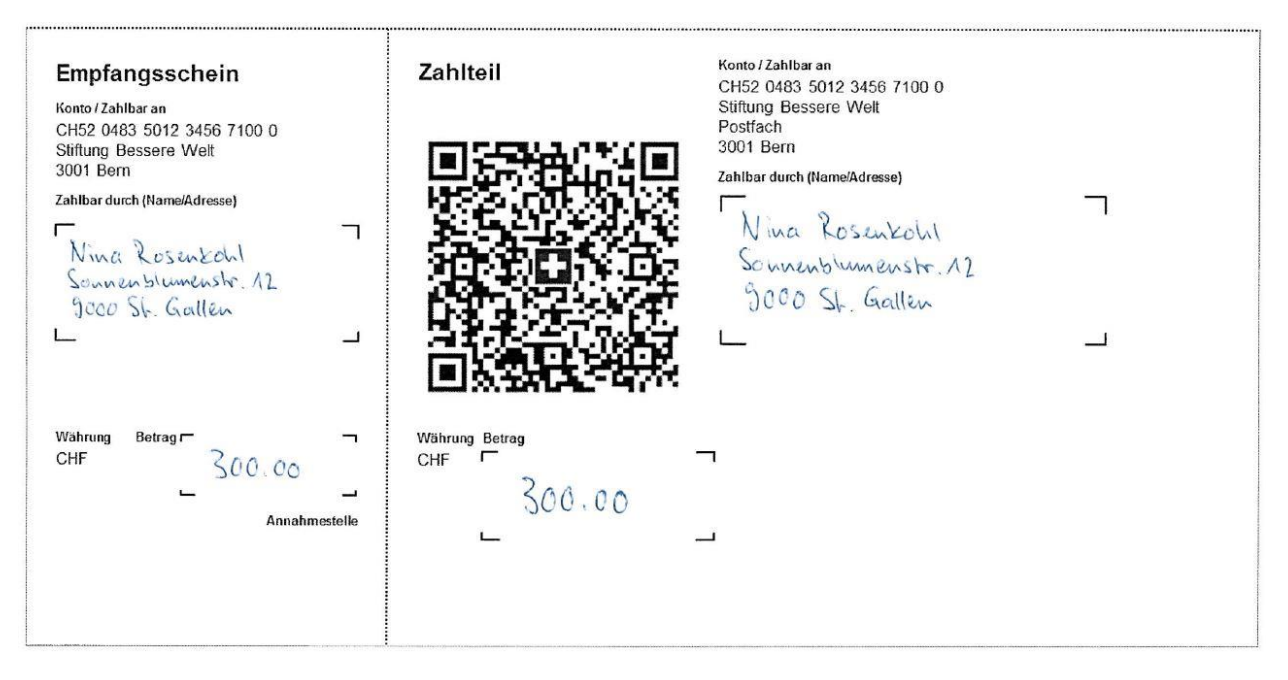

*Abbildung 15: Muster Zahlteil mit handschriftlicher Ergänzung von Betrag und Adresse*

## <span id="page-19-0"></span>**4.8 Handschriftliche Ergänzungen von Informationen durch den Rechnungssteller**

#### **Bisherige Nutzung:**

Rechnungssteller, welche die vorgedruckten roten Einzahlungsscheine verwenden, können im Feld «Zahlungszweck» handschriftliche Ergänzungen vornehmen, z.B. eine Rechnungsnummer.

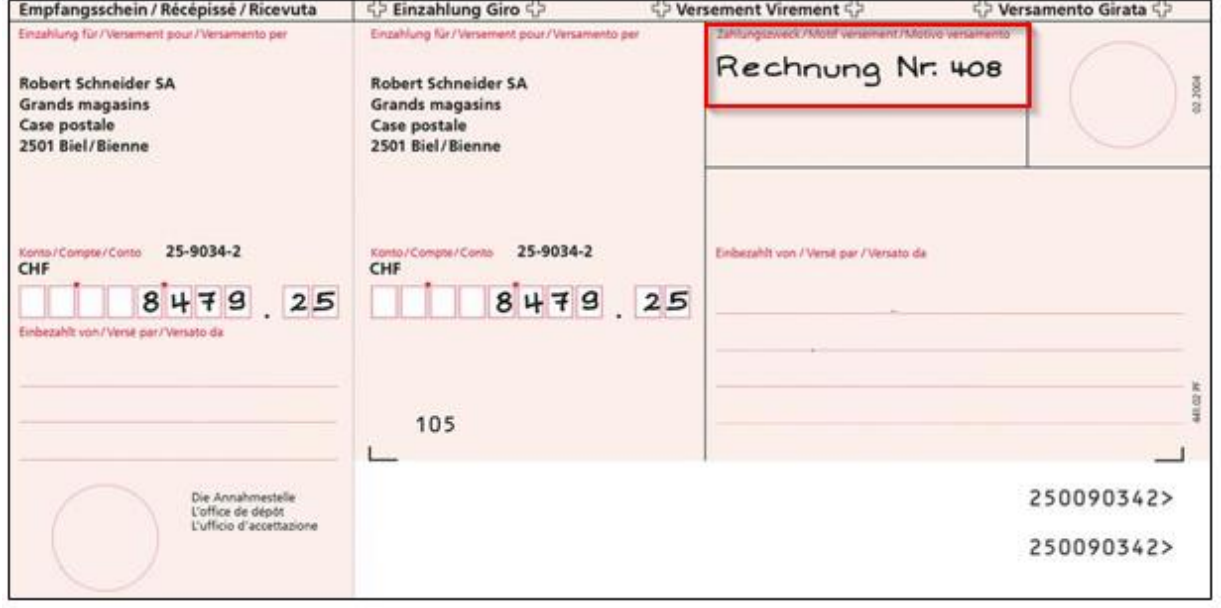

*Abbildung 16: Muster Einzahlungsschein (ES) mit nachträglich ergänzter Mitteilung*

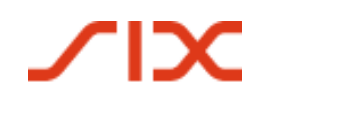

#### Einführungsdrehbuch QR-Rechnung Vom ES/ESR zur QR-Rechnung

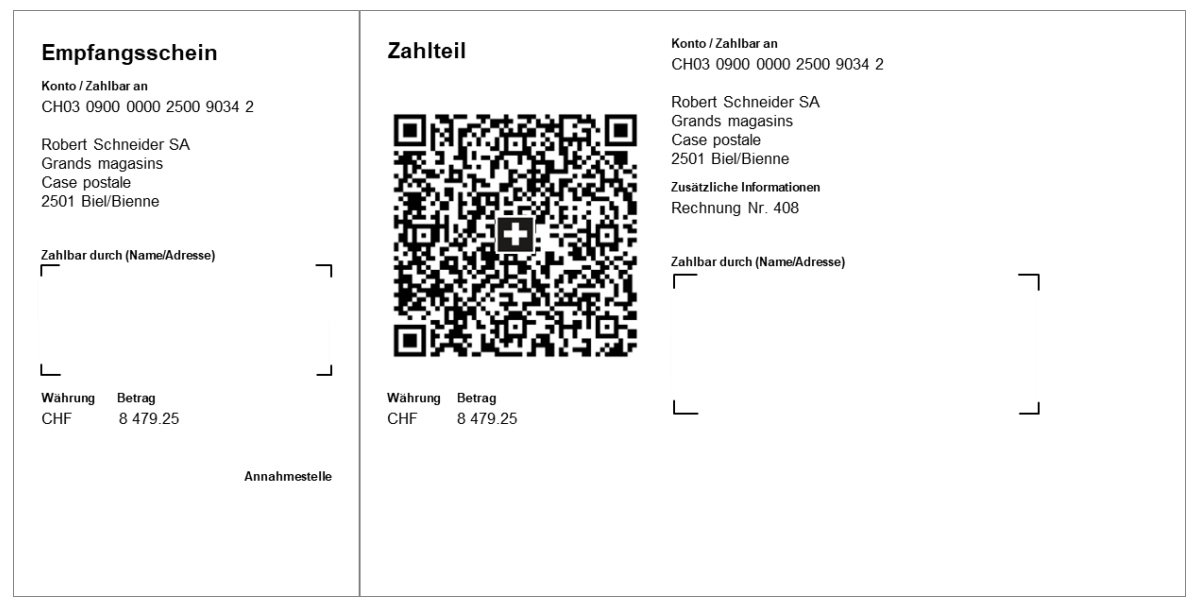

#### **Nutzung mit der QR-Rechnung:**

*Abbildung 17: Muster QR-Rechnung mit Mitteilung*

<span id="page-20-0"></span>Handschriftliche Mitteilungen (im Feld «Zusätzliche Informationen») sind in der QR-Rechnung nicht erlaubt. Sie müssen vorgedruckt und in den Datenraum des Swiss QR Codes integriert werden. Zahlteile mit vorbedruckten Mitteilungen wie z.B. Rechnungsnummern können, je nach Angebot, beim kontoführenden Finanzinstitut bezogen oder selber gedruckt werden. Es ist aber möglich, Mitteilungen zu erfassen / zu verändern, wenn die Auftragserfassung über einen elektronischen Kanal erfolgt. In diesem Fall liegen die Informationen in digitaler Form vor und können automatisch verarbeitet werden.

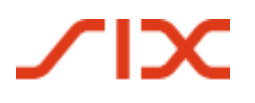

## **4.9 Auswahlfelder für die handschriftliche Ergänzung im Feld «Zahlungszweck»**

#### **Bisherige Nutzung:**

Rechnungssteller oder Spendenorganisationen können heute im Feld «Zahlungszweck» Auswahlfelder für handschriftliche Ergänzungen anbieten, z.B. für einen spezifizierten Spendenzweck.

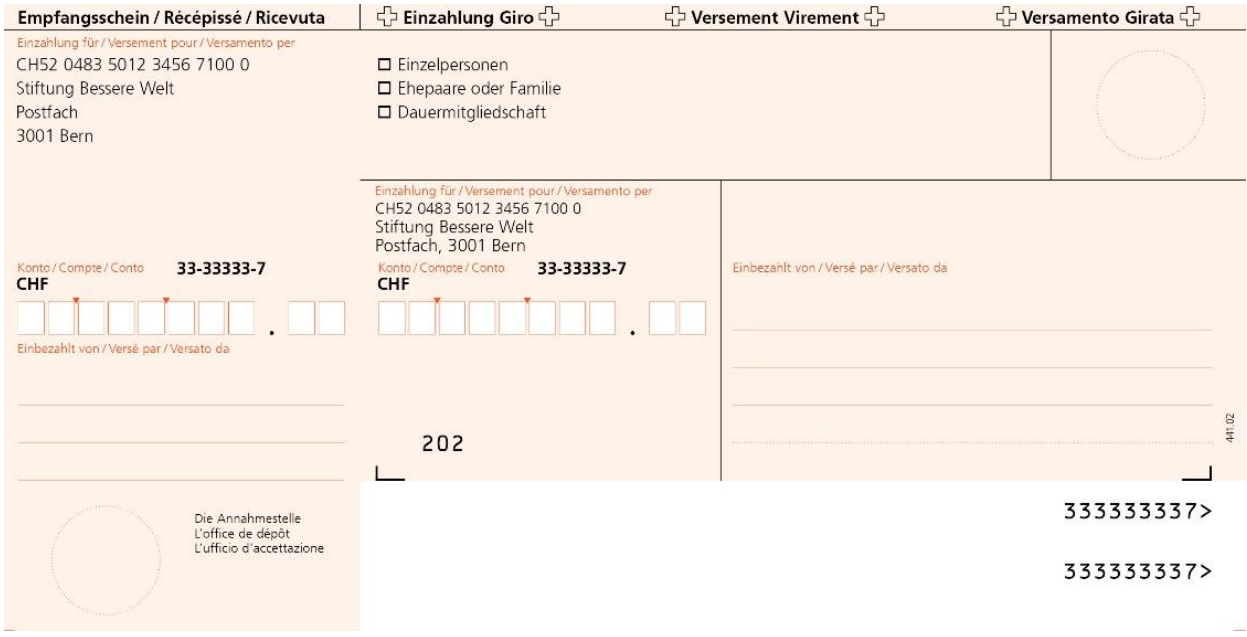

*Abbildung 18: Muster Einzahlungsschein (ES) mit Auswahlfelder*

#### **Nutzung mit der QR-Rechnung:**

Nachträgliche handschriftliche Ergänzungen im Feld «Zusätzliche Informationen» durch den Zahlungspflichtigen sind auf dem Zahlteil nicht möglich. Darum sind Druck und Versand von mehreren eindeutigen Zahlteilen zur eindeutigen Identifikation des Zahlungszwecks durch den Rechnungssteller notwendig.

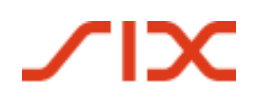

#### Einführungsdrehbuch QR-Rechnung Vom ES/ESR zur QR-Rechnung

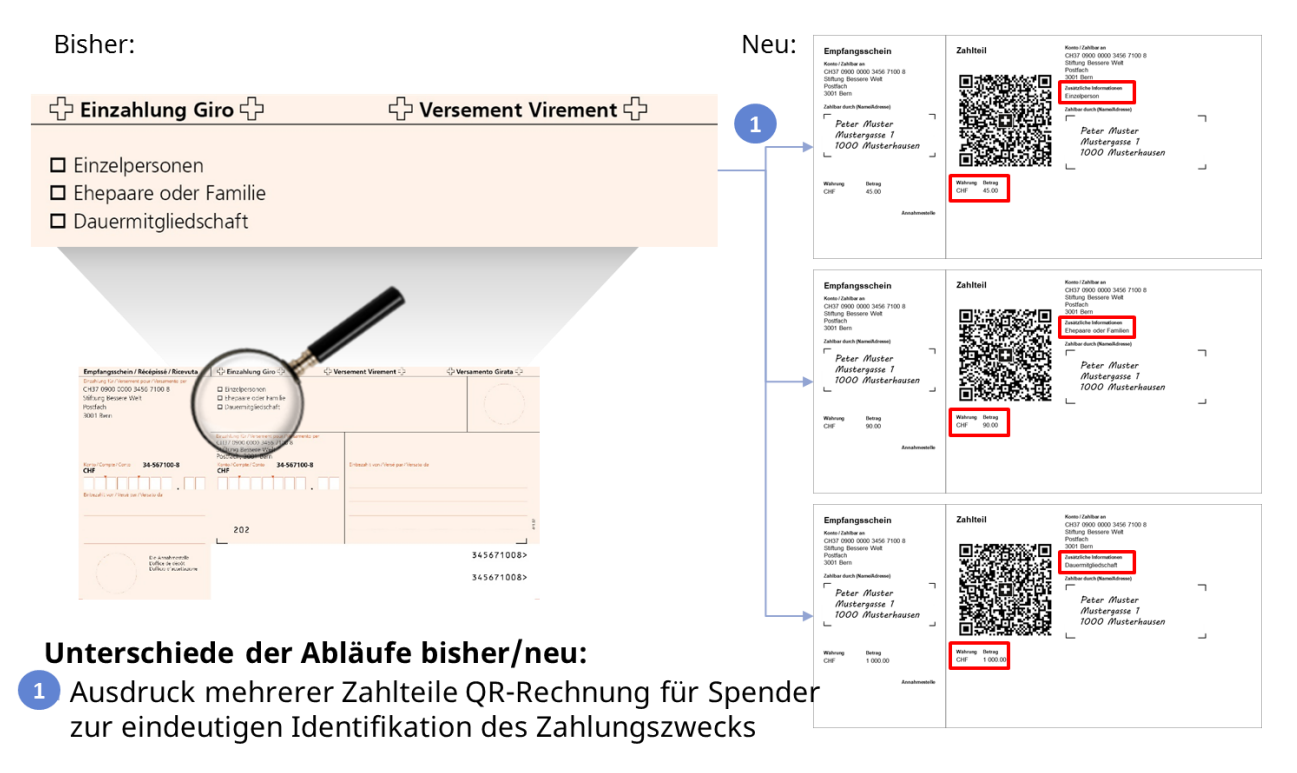

*Abbildung 19: Muster Spendenaufruf/Wurfsendung mit mehreren Zahlteilen*

## <span id="page-22-0"></span>**4.10 Darstellung von mehreren Spendenoptionen oberhalb des Einzahlungsscheines bzw. Zahlteils**

#### **Bisherige Nutzung:**

Rechnungssteller oder Spendenorganisationen, die oberhalb des roten Einzahlungsscheines (ES) Auswahlfelder, z.B. für einen spezifizierten Spendenzweck, anbieten. Der Zahlungspflichtige kann den Verwendungszweck im Feld «Zahlungszweck» und den Rechnungs- resp. Spendenbetrag im Feld «Betrag» handschriftlich ergänzen.

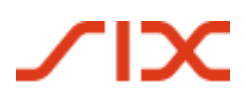

#### Vom ES/ESR zur QR-Rechnung Einführungsdrehbuch QR-Rechnung

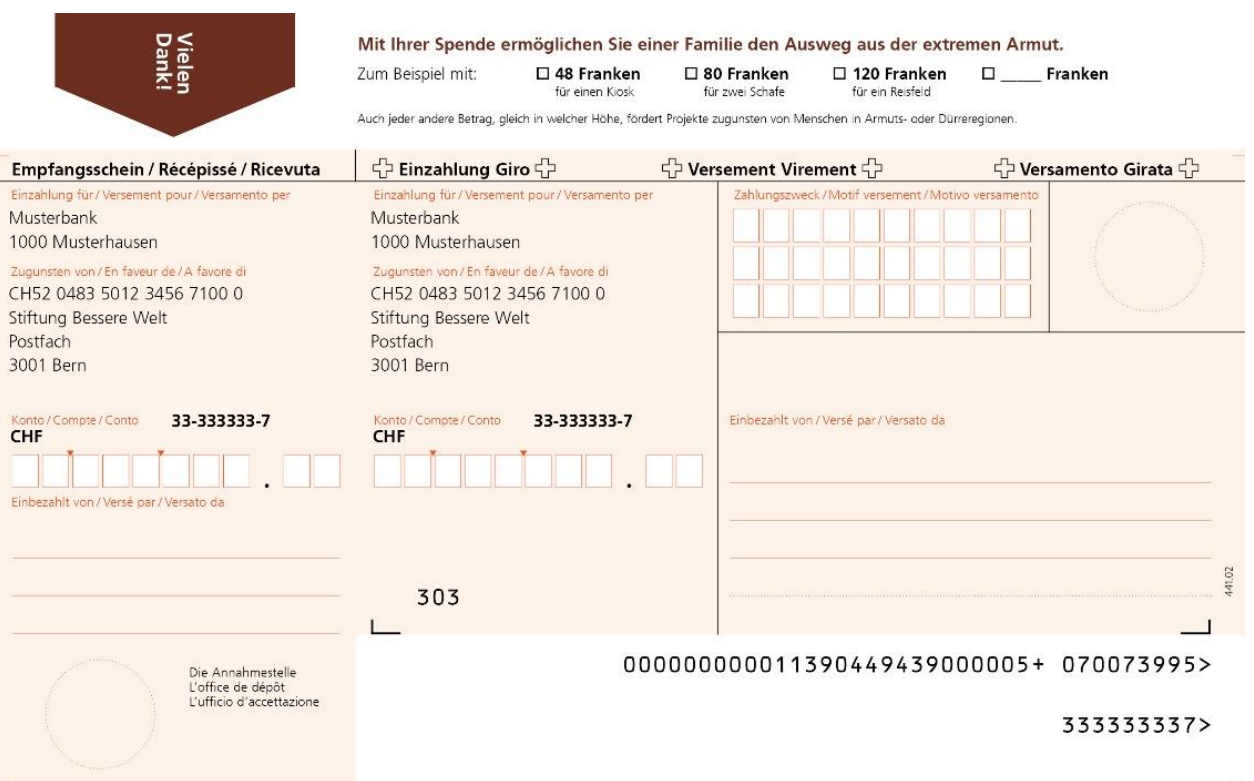

*Abbildung 20: Muster Roter Einzahlungsschein (ES) Spendenaufruf/Wurfsendung*

#### **Nutzung mit der QR-Rechnung:**

Der Betrag kann auf dem Zahlteil weiterhin durch den Zahlungspflichtigen handschriftlich ergänzt werden.

Nachträgliche handschriftliche Ergänzungen durch den Zahlungspflichtigen im Feld «Zusätzliche Informationen» sind nicht möglich. Für die eindeutige Identifikation des Zahlungszwecks können dem Zahler mehrere, pro Ausprägung eindeutige Zahlteile zur Verfügung gestellt werden. Alternativ kann der Verwendungszweck der Spende/Zahlung über den einbezahlten Betrag identifiziert werden.

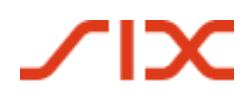

#### Einführungsdrehbuch QR-Rechnung Vom ES/ESR zur QR-Rechnung

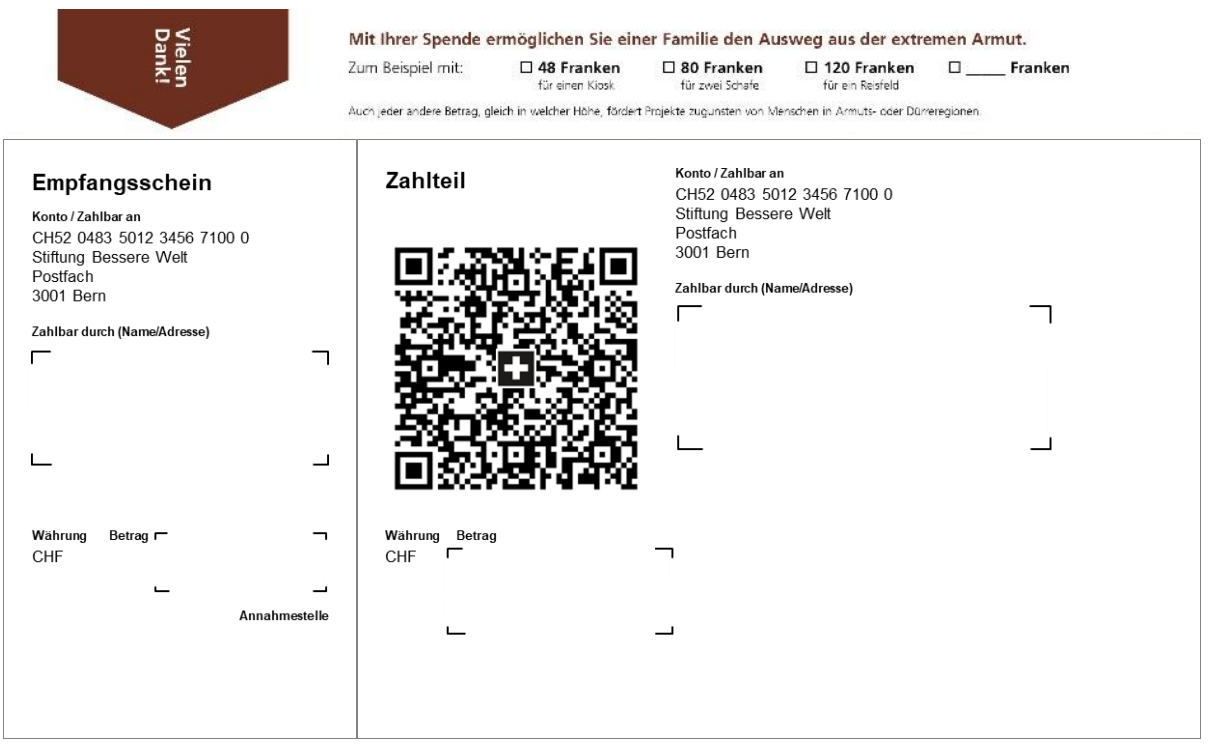

*Abbildung 21: Muster QR-Rechnung Spendenaufruf mit verschiedenen Spendenoptionen*

## <span id="page-24-0"></span>**4.11 Rechnung «NICHT ZUR ZAHLUNG VERWENDEN»**

#### **Bisherige Nutzung:**

In bestimmten Fällen werden rote Einzahlungsscheine nur zum Zwecke einer Avisierung verwendet und dürfen nicht für eine Zahlung verwendet werden.

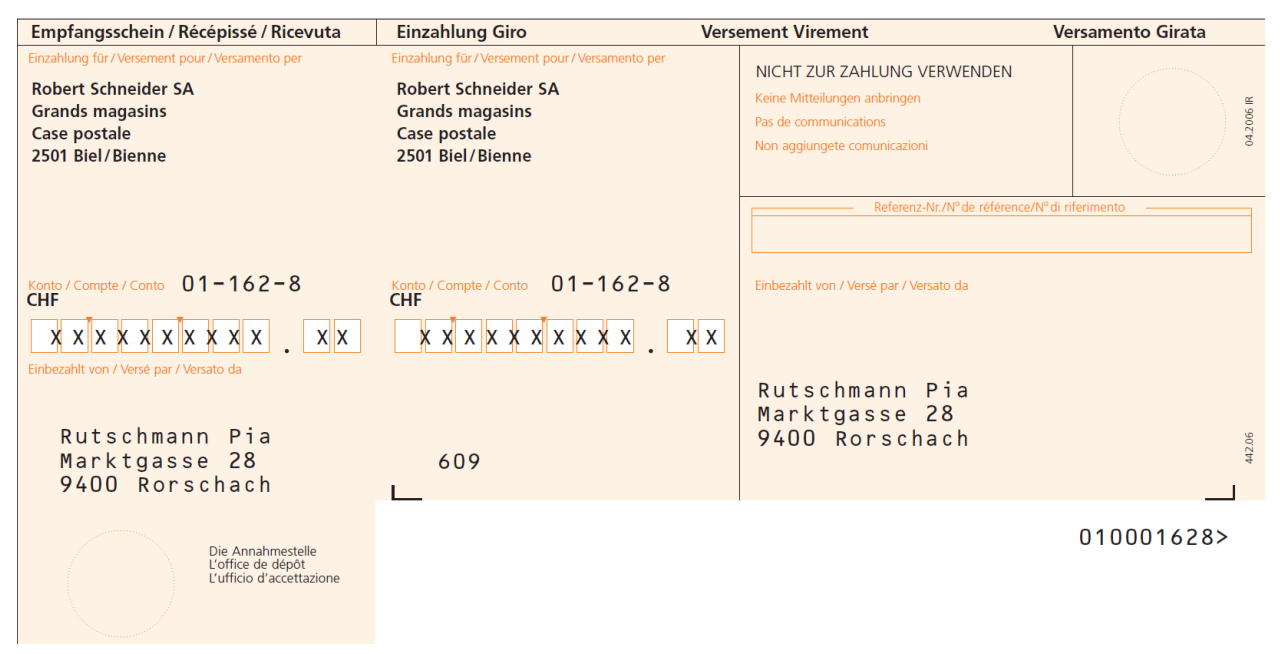

*Abbildung 22: Muster ESR «NICHT ZUR ZAHLUNG VERWENDEN»*

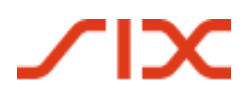

#### **Nutzung mit der QR-Rechnung:**

Dieser Anwendungsfall kann auch mit einer QR-Rechnung abgebildet werden. Neben dem Vermerk «NICHT ZUR ZAHLUNG VERWENDEN» im Mitteilungsfeld ist ein Betrag von CHF/EUR 0.00 zu erfassen. Anhand des Betrages ist sichergestellt, dass im Falle einer Konvertierung in eine eBill («Alternatives Verfahren») keine Zahlung ausgelöst werden kann, sondern dem eBill-Kunden lediglich eine Avisierung zugestellt wird.

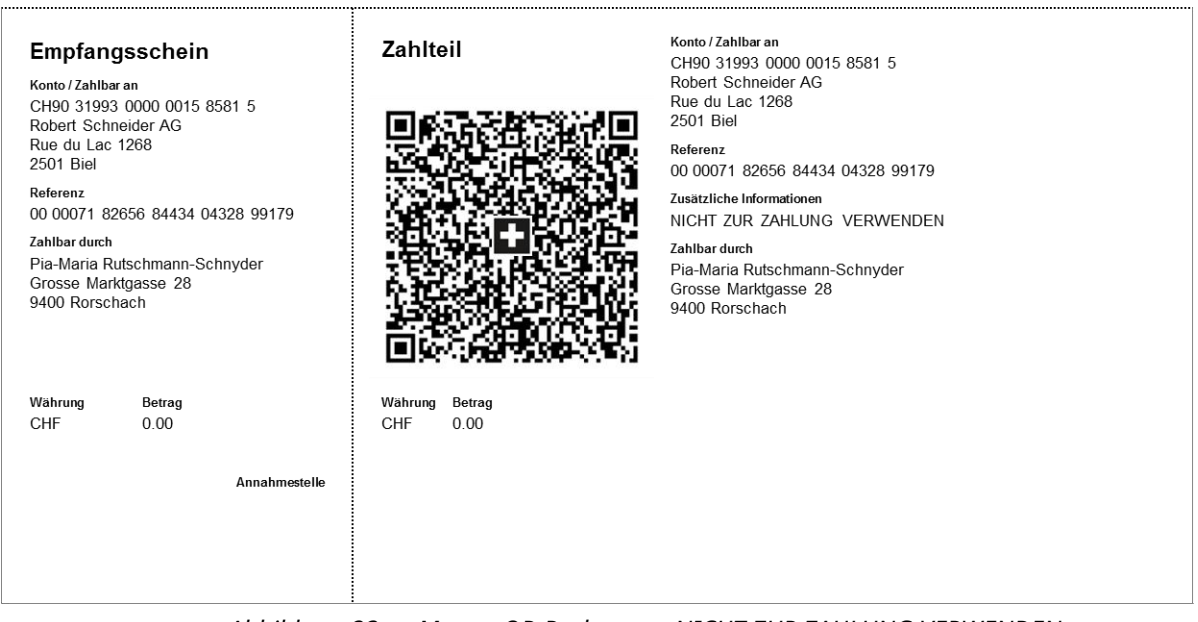

*Abbildung 23: Muster QR-Rechnung «NICHT ZUR ZAHLUNG VERWENDEN»*

Die Spezifikationen für die Erstellung entsprechender QR-Rechnungen sind in einem Merkblatt festgehalten, das auf [www.PaymentStandards.CH](http://www.paymentstandards.ch/) publiziert ist.

**TIX** 

Einführungsdrehbuch QR-Rechnung Checkliste Handlungsfelder

# **5 Checkliste Handlungsfelder**

Dieses Kapitel zeigt Ihnen die nötigen Aktivitäten, die Sie für die erfolgreiche Einführung der QR-Rechnung realisieren sollten.

#### **5.1 Kreditorenmanagement ohne IT-Unterstützung**

Ab Einführungstag (30. Juni 2020) müssen Sie damit rechnen, QR-Rechnungen von Ihren Lieferanten zu erhalten und in der Lage sein, diese zu bezahlen. Ihr Finanzinstitut wird Ihnen aufzeigen, wie und über welche Kanäle (z.B. E-Banking) Sie QR-Rechnungen bezahlen können.

#### **5.2 Debitorenmanagement ohne IT-Unterstützung**

Ab Einführungstag (30. Juni 2020) dürfen Sie QR-Rechnungen verschicken. Für die Umstellung des ES/ESR-Verfahrens auf die QR-Rechnung haben Sie genügend Zeit. Die Übergangsphase wird voraussichtlich rund zwei Jahre dauern. Ein definitives Enddatum für dir roten und orangen Einzahlungsscheine wurde noch nicht festgelegt. Dies zu tun liegt in der Verantwortung der PostFinance, der Eigentümerin des Verfahrens.

Die nachfolgende Checkliste zeigt Ihnen die wichtigsten Schritte.

- Fragen Sie bei Ihrer Bank nach Ihrer QR-IBAN, sofern Sie QR-Referenzen verwenden wollen.
- Entscheiden Sie, welches Angebot Sie für die Erstellung eigener QR-Rechnungen nutzen wollen. Ihr Finanzinstitut wird Sie dabei unterstützen. Neben den Angeboten Ihrer Bank finden Sie im Internet Lösungen, mit denen Sie Ihre Rechnungen online erstellen und drucken können.
- Achten Sie darauf, dass der Zahlteil mit Empfangsschein zum Abreissen perforiert ist, sollte die QR-Rechnung dem Rechnungsempfänger auf Papier zugestellt werden.

#### **5.3 Kreditorenmanagement mit IT-Unterstützung**

Ab Einführungstag (30. Juni 2020) müssen Sie damit rechnen, QR-Rechnungen von Ihren Lieferanten zu erhalten und in der Lage sein, diese zu bezahlen. Die nachfolgende Checkliste zeigt Ihnen die wichtigsten Schritte.

#### **5.3.1 Zwingende Aktivitäten**

- Prüfen Sie, ob Ihre ERP-Software QR-Rechnungen verarbeiten kann (z.B. mithilfe der Readiness-Liste auf PaymentStandards.CH). Kontaktieren Sie hierfür nötigenfalls Ihren Softwarepartner direkt.
- □ Prüfen Sie, ob Ihr Belegscanner (Lesegerät) QR-Codes interpretieren kann. Neu wird das Einlesen sämtlicher Daten über den Swiss QR Code erfolgen.
- Verifizieren Sie die korrekte Erfassung der QR-Rechnungen bzw. der Zahlungsdaten in pain.001 (Zahlungsauftrag) auf dem Validierungsportal des Finanzplatzes (https://validation.iso-payments.ch) bzw. auf der Testplattform Ihrer Bank.
- $\Box$  Klären Sie, ob Ihre ERP-Software Ihre Zahlungsaufträge korrekt an die Zahlkanäle Ihrer Bank übergibt (z.B. EBICS, E-Banking, M-Banking).

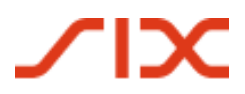

#### **5.3.2 Optional (empfohlen)**

- Prüfen Sie, ob Ihre ERP-Software die Zahlungen korrekt mit Ihren Kreditorenpositionen abgleicht.
- Überprüfen Sie schon heute Ihre Kreditorenstammdaten. Achten Sie darauf, dass die Adressen, falls möglich, strukturiert hinterlegt sind (d.h. separate Felder für Strasse, Postleitzahl, Ort und Land).

#### **5.4 Debitorenmanagement mit IT-Unterstützung**

Ab Einführungstag (30. Juni 2020) dürfen Sie QR-Rechnungen verschicken. Für die Umstellung des ES/ESR-Verfahrens auf die QR-Rechnung haben Sie genügend Zeit. Die Übergangsphase wird voraussichtlich rund zwei Jahre dauern. Ein definitives Enddatum für dir roten und orangen Einzahlungsscheine wurde noch nicht festgelegt. Dies zu tun liegt in der Verantwortung der PostFinance, der Eigentümerin des Verfahrens.

Die nachfolgende Checkliste zeigt Ihnen die wichtigsten Schritte.

#### **5.4.1 Zwingende Aktivitäten**

- □ Klären Sie, ob Ihre aktuelle Fakturierungslösung (ERP-Software) die Erstellung von Zahlteilen inkl. Swiss QR Code unterstützt. Mithilfe der Readiness-Liste auf PaymentStandards.CH oder direkt bei Ihrem Softwarepartner erfahren Sie, ob Ihre ERP-Lösung bereit ist, QR-Rechnungen zu erzeugen.
- Verifizieren Sie den Datenhaushalt des Swiss QR Codes mithilfe des zentralen Validierungsportals des Schweizer Finanzplatzes (https://validation.iso-payments.ch/gp/qrrechnung).
- Prüfen Sie mittels Rasterblatt, ob der Zahlteil der QR-Rechnung mit Empfangsschein optisch korrekt dargestellt ist (siehe «Style Guide QR-Rechnung», verfügbar auf PaymentsStandards.CH).
- Achten Sie darauf, dass der Zahlteil mit Empfangsschein zum Abreissen perforiert ist, sollte die QR-Rechnung dem Rechnungsempfänger auf Papier zugestellt werden.
- Falls Sie für die elektronische Avisierung von Zahlungseingängen noch den ESR-Gutschriftrecord Typ 3 nutzen, erhalten Sie nach der Umstellung auf die Fakturierung von QR-Rechnungen automatisch die Meldung camt.054.

#### **5.4.2 Optional (empfohlen)**

- Prüfen Sie, ob Ihre ERP-Software die Rechnungsstellung und die Zahlungseingänge korrekt mit Ihren Debitorenpositionen abgleicht. Beachten Sie hierbei die drei Ausprägungen: 1. QR-Rechnung mit QR-IBAN und QR-Referenz; 2. QR-Rechnung mit IBAN und Creditor Reference; 3. QR-Rechnung mit IBAN, ohne Referenz. Testen Sie zumindest diejenige(n) Ausprägung(en), die Sie künftig verwenden wollen.
- Verwenden Sie das Feld «Rechnungsinformationen» (gemäss Syntaxdefinition der Swico unte[r www.swico.ch](http://www.swico.ch/) oder Ihres Branchenverbandes, sofern dieser eine Syntax definiert hat), damit Ihre Vertragspartner (Zahlungspflichtige) ihre Kreditorenbuchhaltung automatisiert verarbeiten können.
- Überprüfen Sie schon heute Ihre Debitorenstammdaten. Achten Sie darauf, dass die Adressen, falls möglich, strukturiert hinterlegt sind (d.h. separate Felder für Strasse, Postleitzahl, Ort und Land).

# **TIX**

Einführungsdrehbuch QR-Rechnung Testfälle entlang des Prozesses

# <span id="page-28-0"></span>**6 Testfälle entlang des Prozesses**

Die in diesem Kapitel beschriebenen Testfälle orientieren sich entlang der Prozesskette im Schweizer Zahlungsverkehr wie in Kapitel [2.2](#page-5-0) dargestellt. Zusätzlich berücksichtigt ist die ITgestützte Debitoren- bzw. Kreditorenbuchhaltung. In den Testfallbeschreibungen werden in diesem Dokument nur diejenigen Themen berücksichtigt, die für die Zielgruppe dieses Einführungsdrehbuches relevant sind. Die übrigen Themen (graue, kursive Schrift) werden in der Version für Finanzinstitute behandelt. Zwecks Vergleichbarkeit der beiden Dokumente ist die Struktur identisch.

Die Unterkapitel in diesem Teil des Einführungsdrehbuches gliedern sich wie folgt:

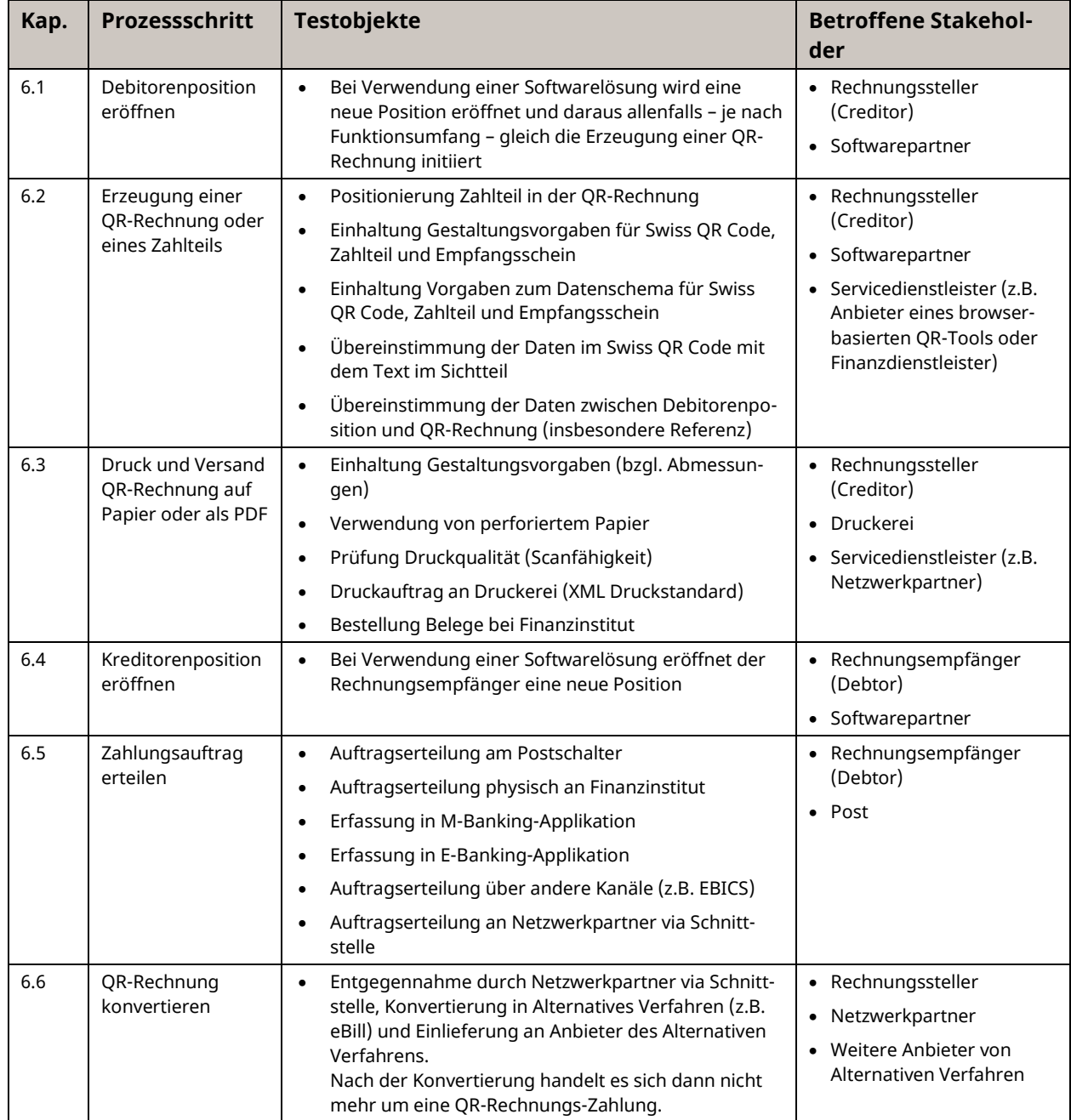

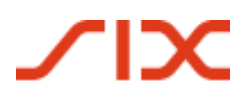

#### Testfälle entlang des Prozesses Einführungsdrehbuch QR-Rechnung

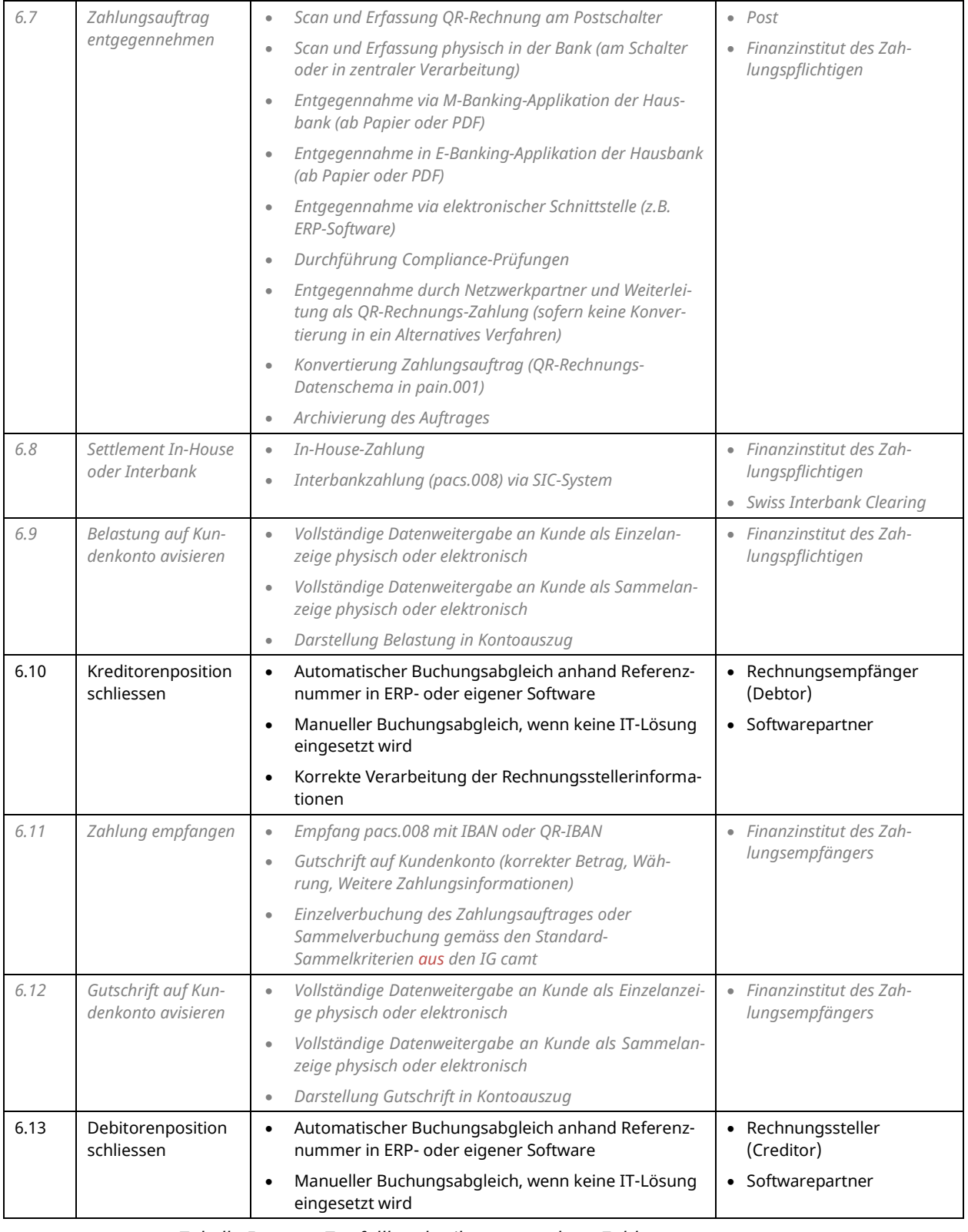

*Tabelle 5: Testfallbeschreibungen entlang Zahlprozess*

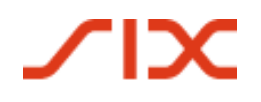

Einführungsdrehbuch QR-Rechnung Testfälle entlang des Prozesses

#### **Hilfsmittel:**

- Prüfung Gestaltung mittels **Rasterblatt** (siehe Style Guide, S.24)
- Prüfung Swiss QR Code mittels **Validierungsportal QR** [\(https://validation.iso-payments.ch/gp/qrrechnung/account/logon\)](https://validation.iso-payments.ch/gp/qrrechnung/account/logon)
- Prüfung pain.001 nach Erfassung Zahlungsauftrag mittels **Validierungsportal Swiss Payment Standards** [\(https://validation.iso-payments.ch/gp/sps/account/logon/\)](https://validation.iso-payments.ch/gp/sps/account/logon/)

Wir empfehlen Ihnen, zu Beginn Ihrer Aktivitäten die für Sie relevanten Prozessschritte und Testobjekte zu identifizieren und daraus Ihren Testbedarf zu ermitteln.

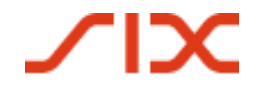

#### **6.1 Debitorenposition eröffnen**

Dieser Schritt ist relevant für Sie, wenn Sie eine IT-Lösung im Debitorenmanagement einsetzen. Für Unterstützung für die Anwendung Ihrer Lösung, z.B. für die Verwendung von Referenznummern für offene Rechnungspositionen, wenden Sie sich an Ihren Softwarepartner.

#### <span id="page-31-2"></span>**6.2 Erzeugung einer QR-Rechnung oder eines Zahlteils**

#### **6.2.1 Anwender ohne IT-Lösung**

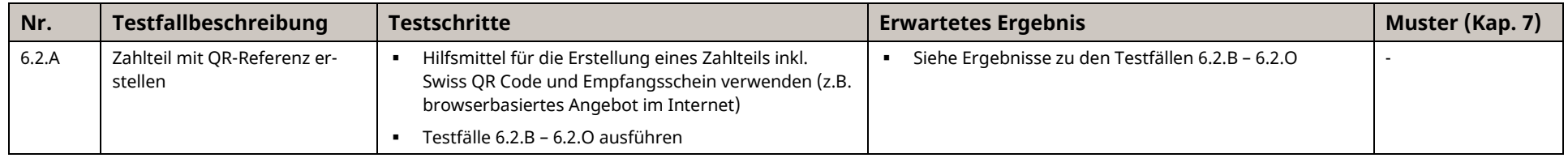

*Tabelle 6: Testfälle für die Erzeugung einer QR-Rechnung oder eines Zahlteils ohne IT-Lösung*

#### <span id="page-31-0"></span>**6.2.2 Anwender mit IT-Lösung**

<span id="page-31-1"></span>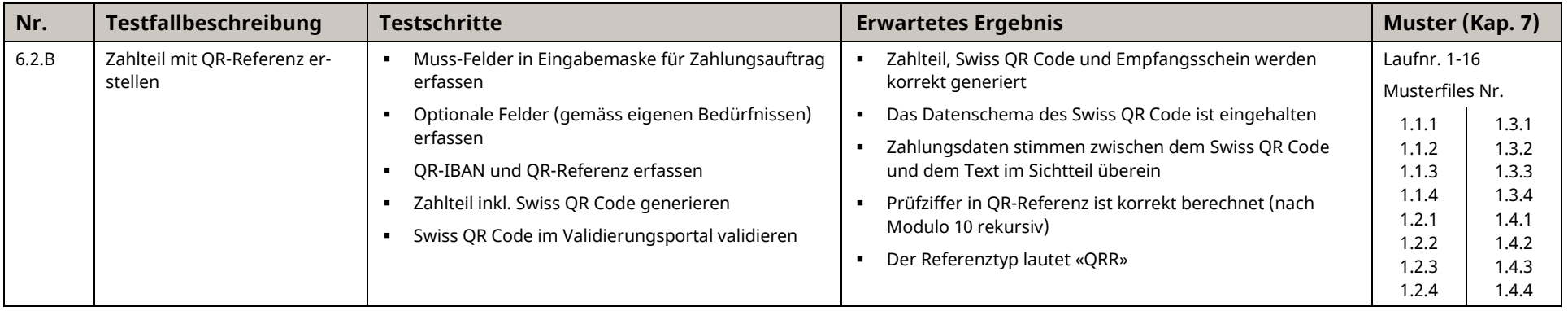

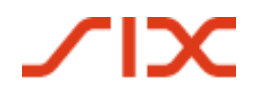

#### Einführungsdrehbuch QR-Rechnung Testfälle entlang des Prozesses

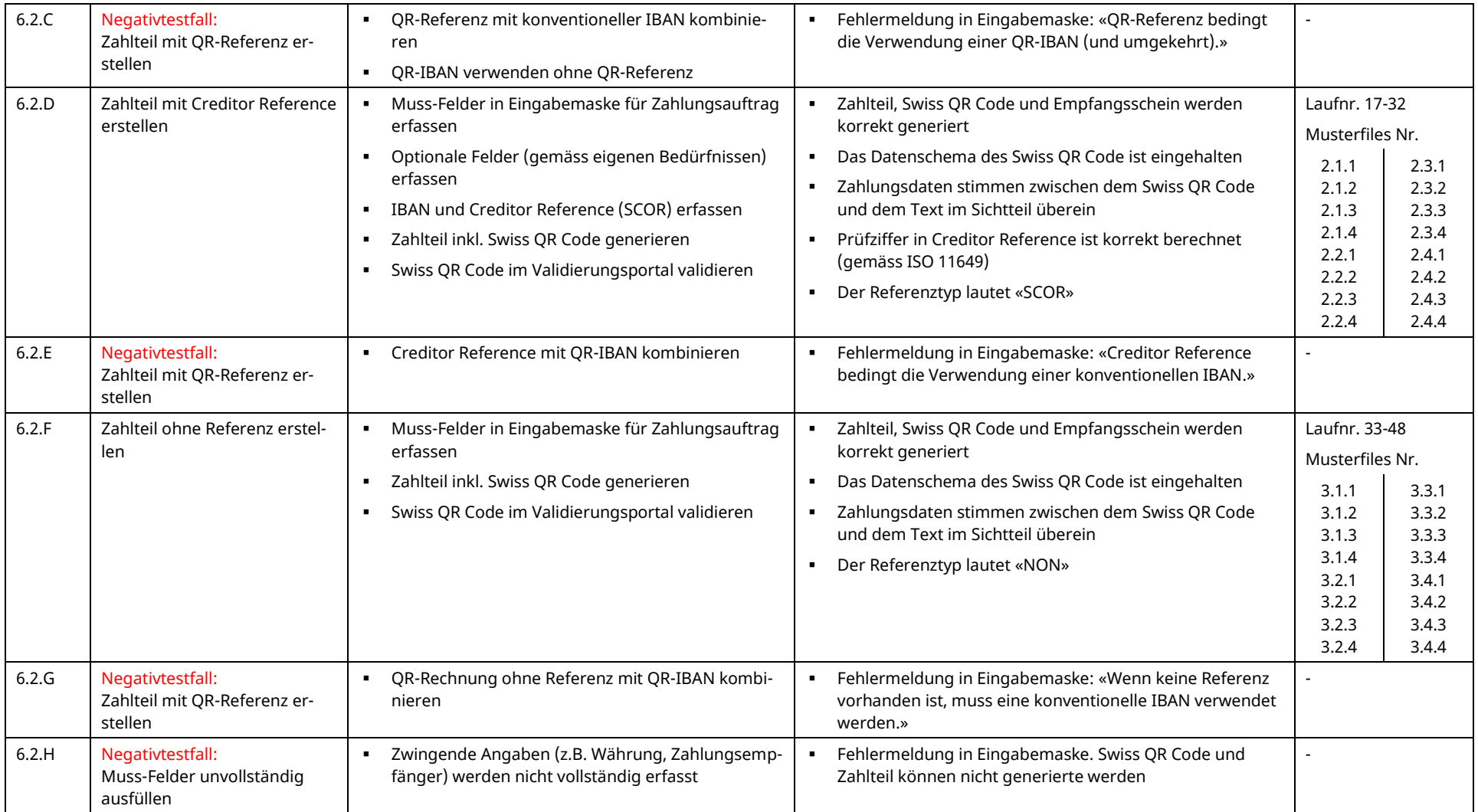

# $\chi$

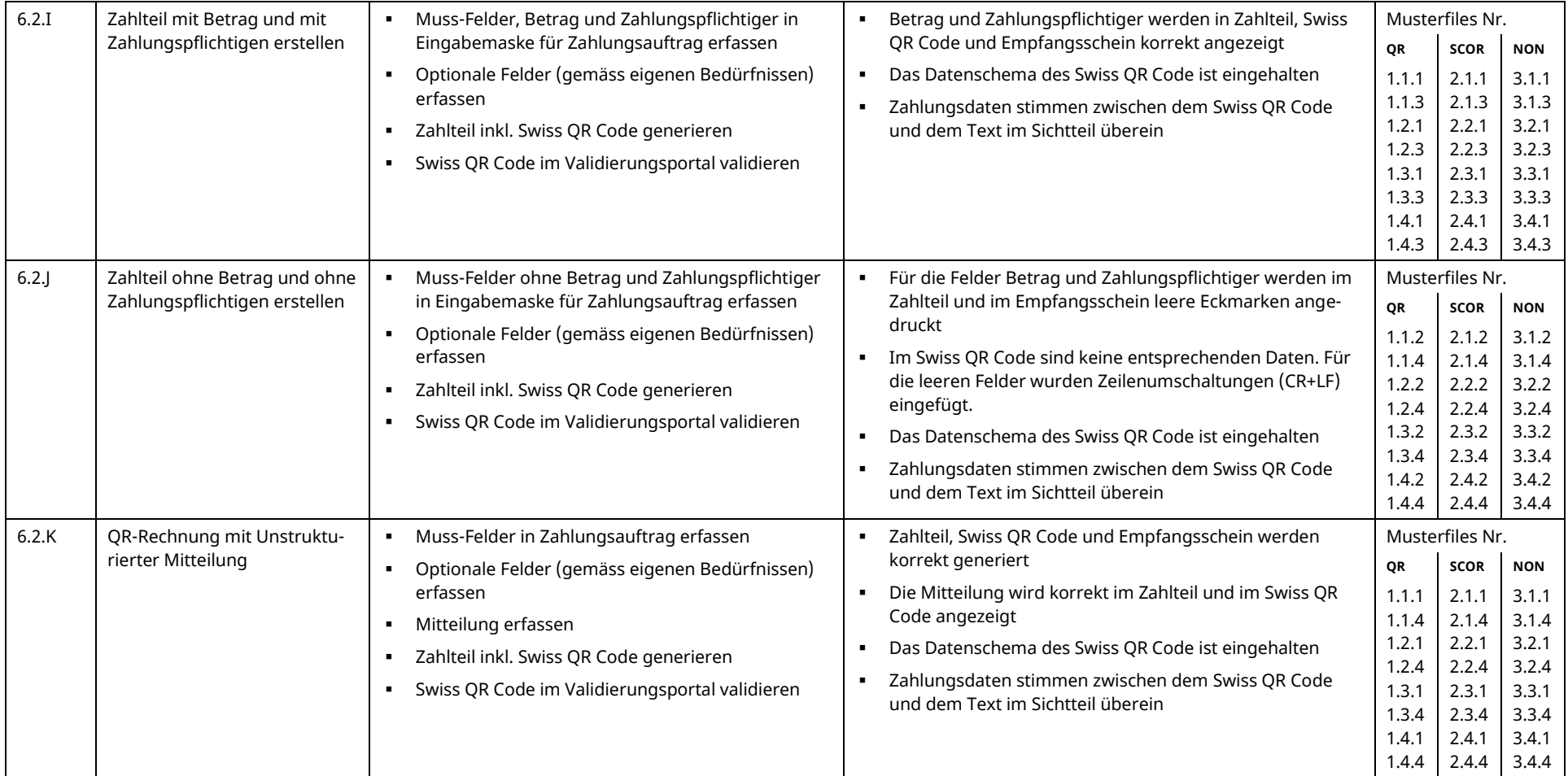

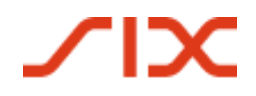

#### Einführungsdrehbuch QR-Rechnung Testfälle entlang des Prozesses

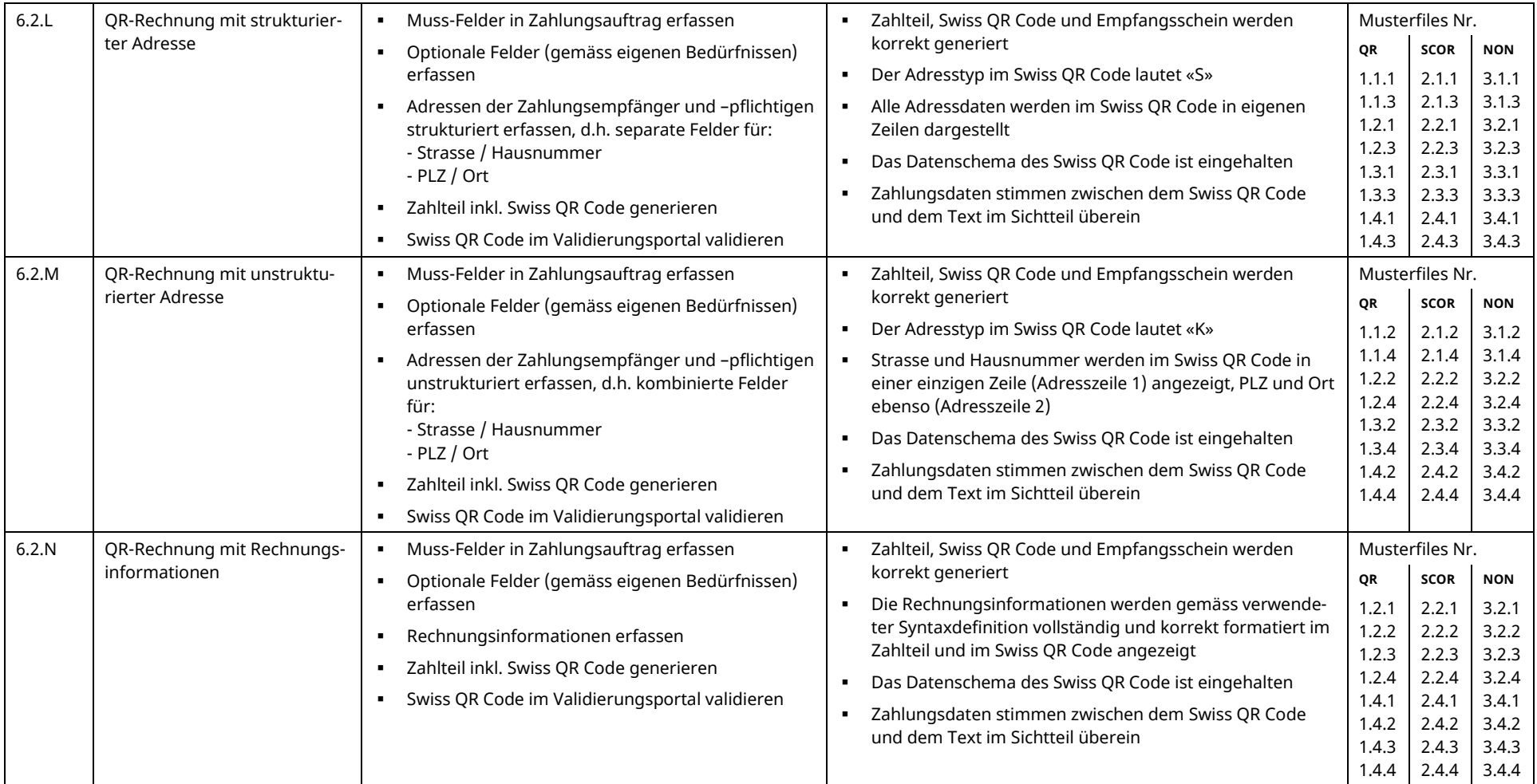

# $\chi$

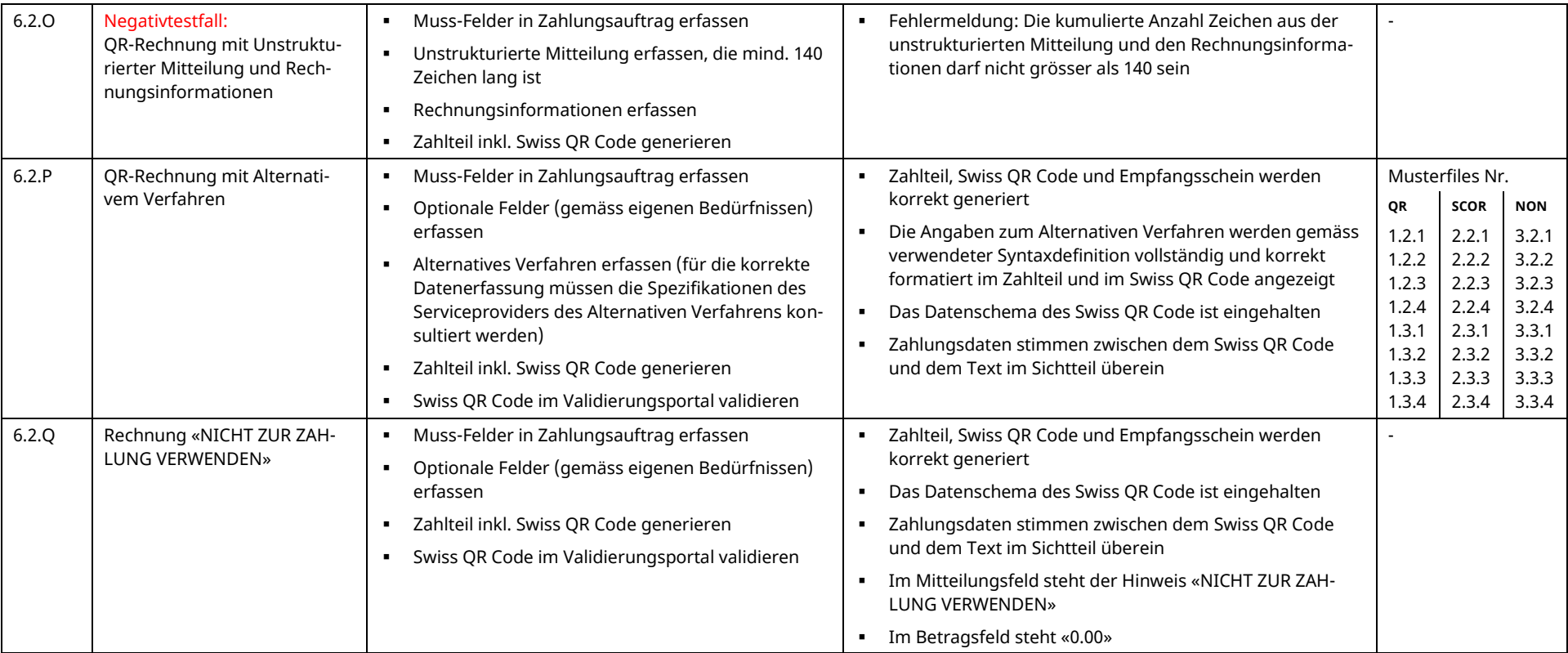

<span id="page-35-0"></span>*Tabelle 7: Testfälle für die Erzeugung einer QR-Rechnung oder eines Zahlteils mit IT-Lösung*

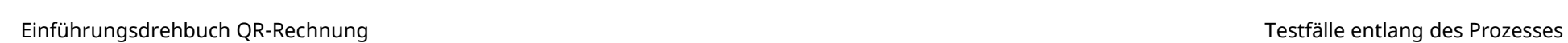

 $\chi$ 

## **6.3 Druck und Versand QR-Rechnung auf Papier oder als PDF**

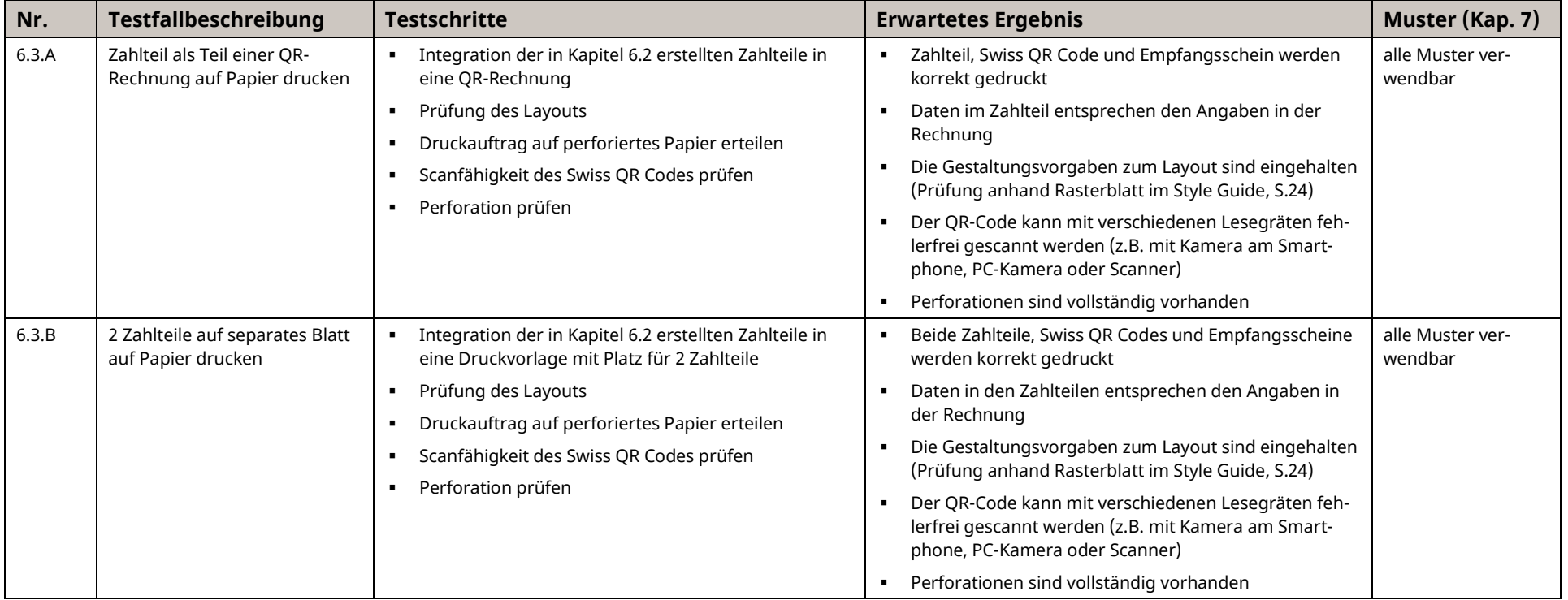

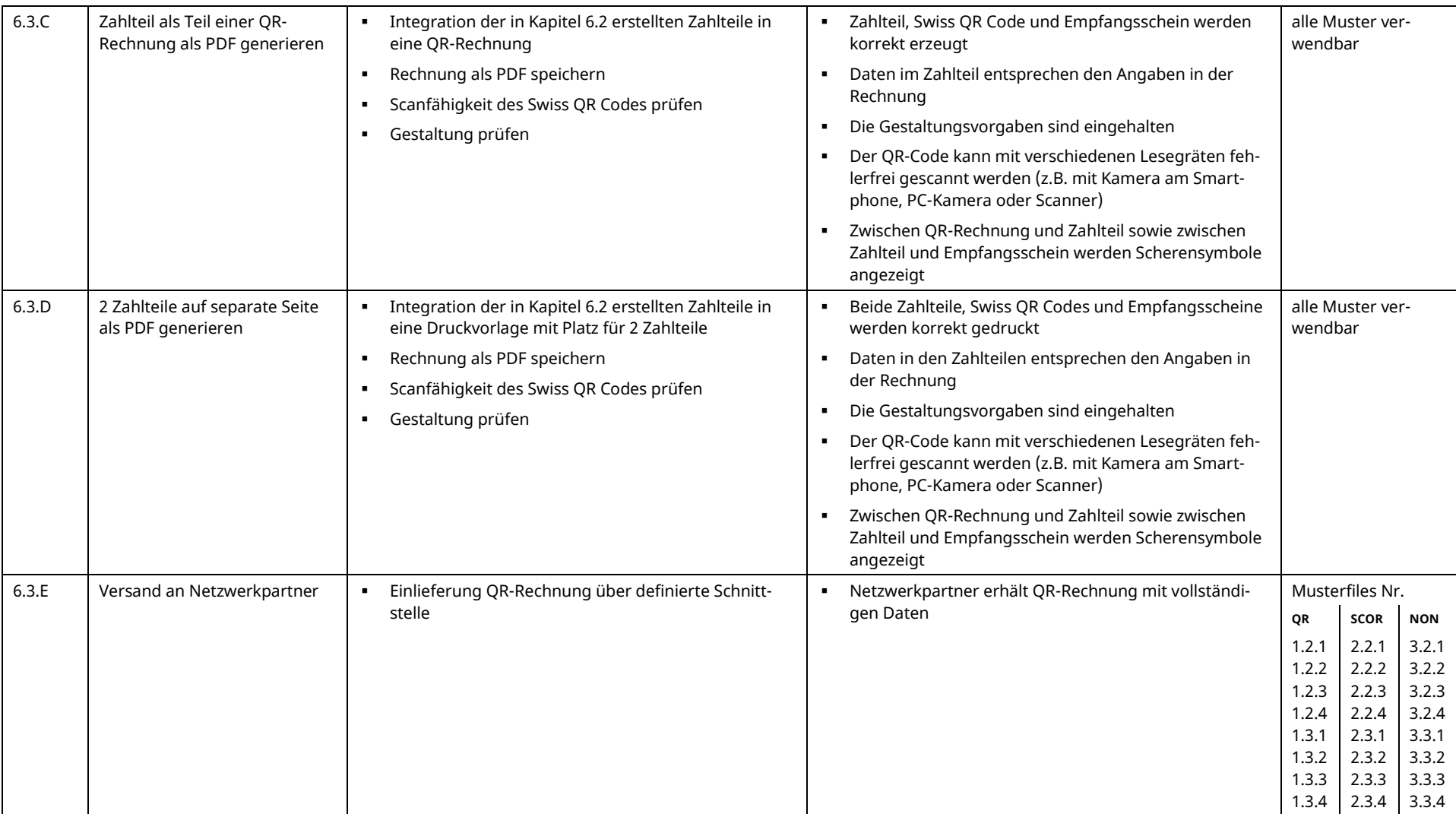

*Tabelle 8: Testfälle für den Druck und Versand QR-Rechnung auf Papier oder als PDF*

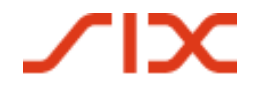

## **6.4 Kreditorenposition eröffnen**

Dieser Schritt ist relevant für Sie, wenn Sie eine IT-Lösung im Kreditorenmanagement einsetzen. Für Unterstützung für die Anwendung Ihrer Lösung, z.B. für die Verwendung von Rechnungsinformationen, wenden Sie sich an Ihren Softwarepartner.

#### **6.5 Zahlungsauftrag erfassen**

<span id="page-38-1"></span><span id="page-38-0"></span>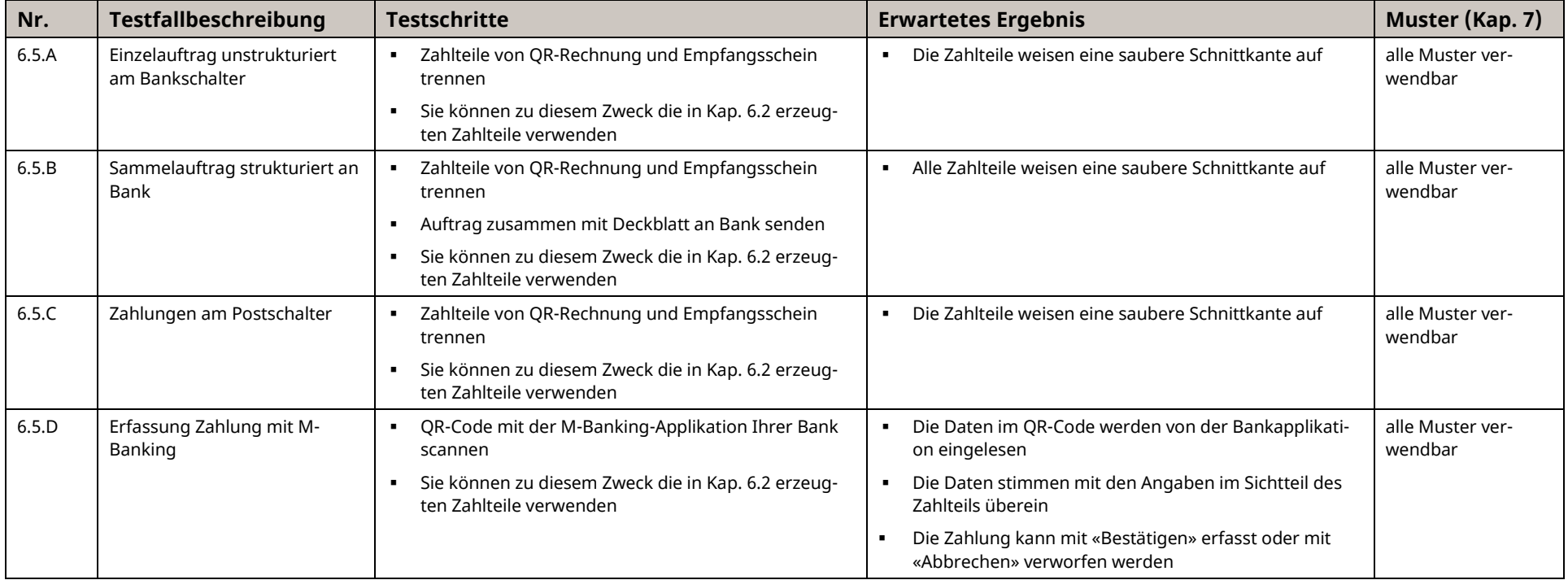

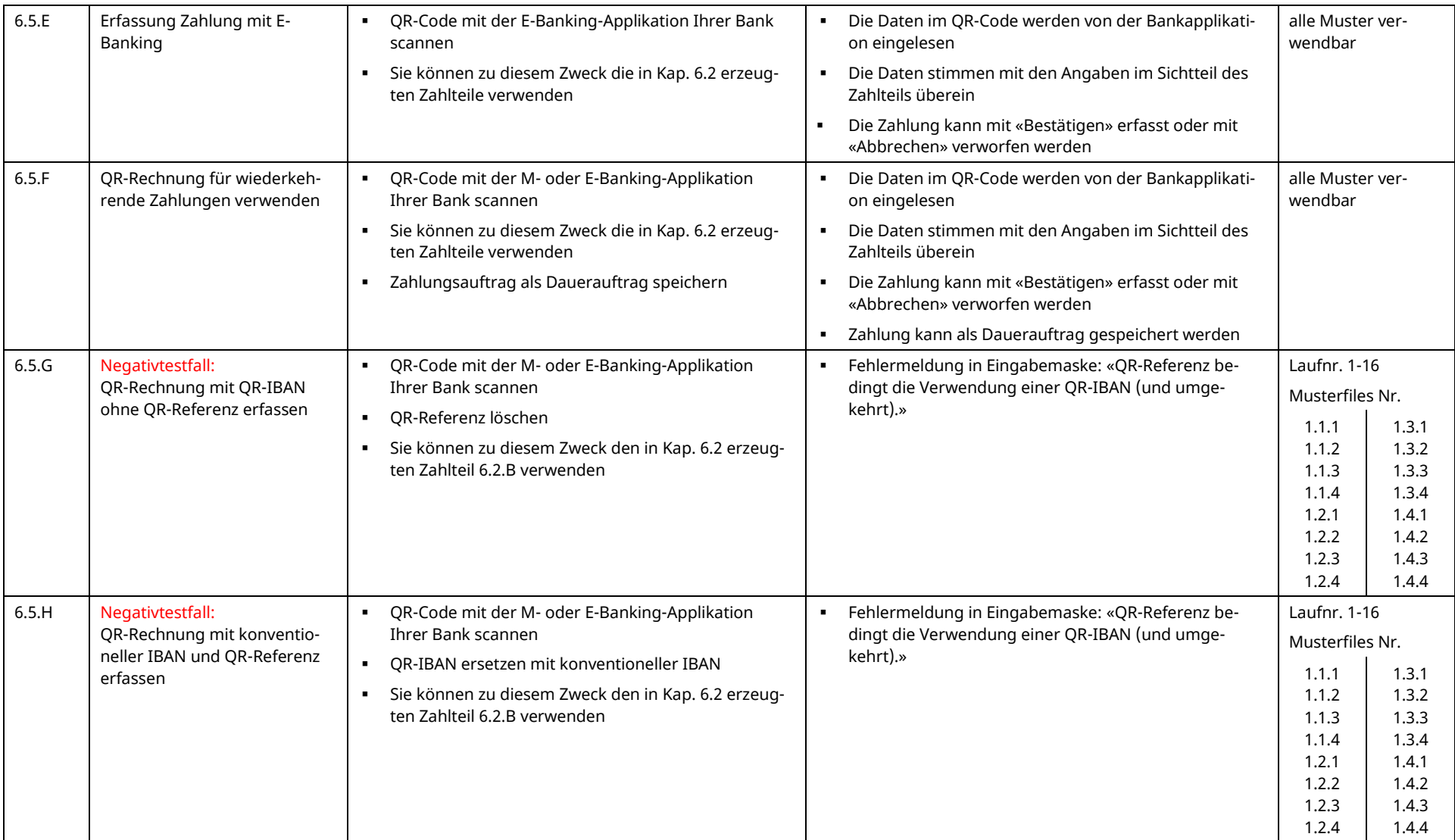

*Tabelle 9: Testfälle für die Erfassung eines Zahlungsauftrages*

### **6.6 Zahlungsauftrag durch Netzwerkpartner konvertieren**

Für das Testing dieser Funktion müssen die Spezifikationen des Anbieters des Alternativen Verfahrens konsultiert werden.

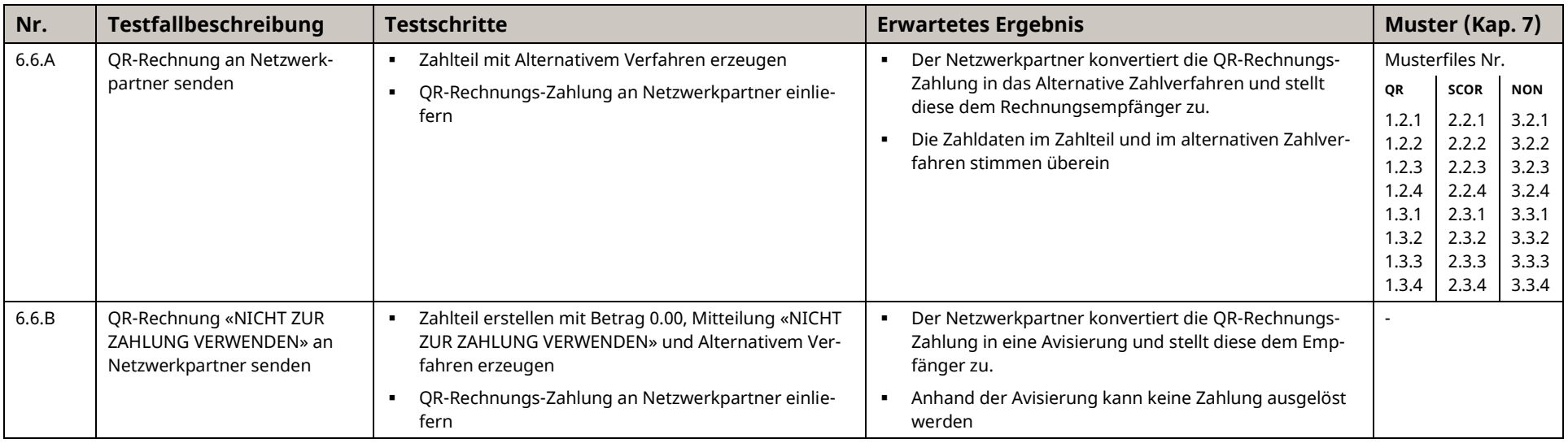

*Tabelle 10: Testfälle für die Konvertierung in ein Alternatives Verfahren*

#### <span id="page-40-0"></span>*6.7 Zahlungsauftrag entgegennehmen*

*Dieses Thema ist nicht Bestandteil dieses Testdrehbuches und wird hier lediglich zur vollständigen Übersicht des Zahlprozesses erwähnt. Es ist Bestandteil des Einführungsdrehbuches für Finanzinstitute.*

#### *6.8 Settlement In-House oder Interbank*

<span id="page-40-2"></span><span id="page-40-1"></span>*Dieses Thema ist nicht Bestandteil dieses Testdrehbuches und wird hier lediglich zur vollständigen Übersicht des Zahlprozesses erwähnt. Es ist Bestandteil des Einführungsdrehbuches für Finanzinstitute.*

#### *6.9 Belastung auf Kundenkonto avisieren*

*Dieses Thema ist nicht Bestandteil dieses Testdrehbuches und wird hier lediglich zur vollständigen Übersicht des Zahlprozesses erwähnt. Es ist Bestandteil des Einführungsdrehbuches für Finanzinstitute*

#### **6.10 Kreditorenposition schliessen**

Dieser Schritt ist relevant für Sie, wenn Sie eine IT-Lösung im Kreditorenmanagement einsetzen. Für Unterstützung für die Anwendung Ihrer Lösung, z.B. für die Verwendung von Rechnungsinformationen, wenden Sie sich an Ihren Softwarepartner.

<span id="page-41-0"></span>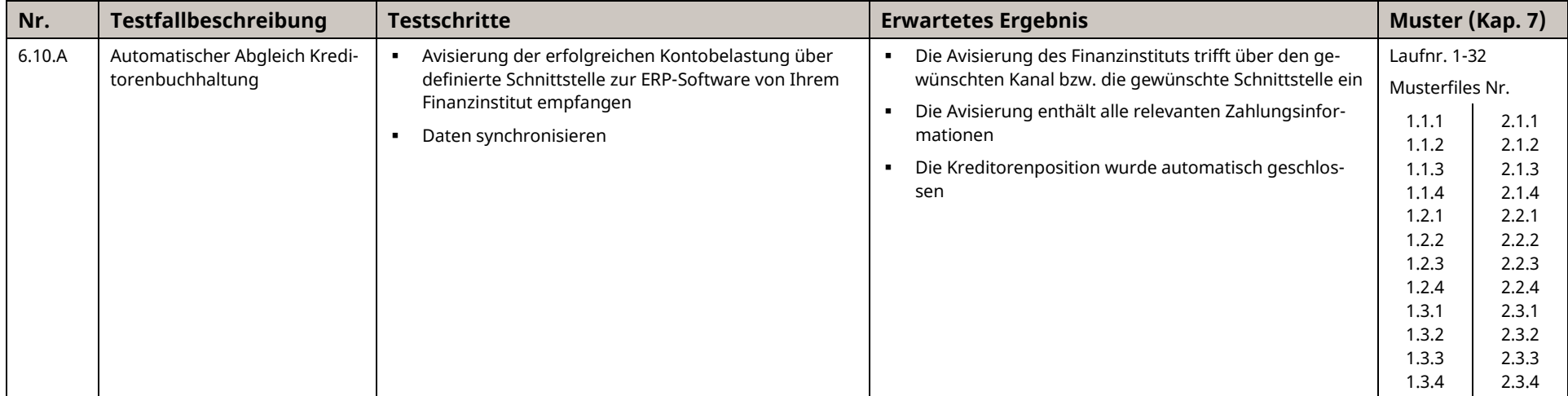

*Tabelle 11: Testfälle für die Schliessung der Kreditorenposition*

#### <span id="page-41-1"></span>*6.11 Zahlungseingang beim Finanzinstitut*

<span id="page-41-2"></span>*Dieses Thema ist nicht Bestandteil dieses Testdrehbuches und wird hier lediglich zur vollständigen Übersicht des Zahlprozesses erwähnt. Es ist Bestandteil des Einführungsdrehbuches für Finanzinstitute.*

#### Einführungsdrehbuch QR-Rechnung Testfälle entlang des Prozesses

#### *6.12 Gutschrift auf Kundenkonto avisieren*

*Dieses Thema ist nicht Bestandteil dieses Testdrehbuches und wird hier lediglich zur vollständigen Übersicht des Zahlprozesses erwähnt. Es ist Bestandteil des Einführungsdrehbuches für Finanzinstitute.*

#### **6.13 Debitorenposition schliessen**

Dieser Schritt ist relevant für Sie, wenn Sie eine IT-Lösung im Debitorenmanagement einsetzen. Für Unterstützung für die Anwendung Ihrer Lösung, z.B. für die Verwendung von Referenznummern für offene Rechnungspositionen, wenden Sie sich an Ihren Softwarepartner.

<span id="page-42-0"></span>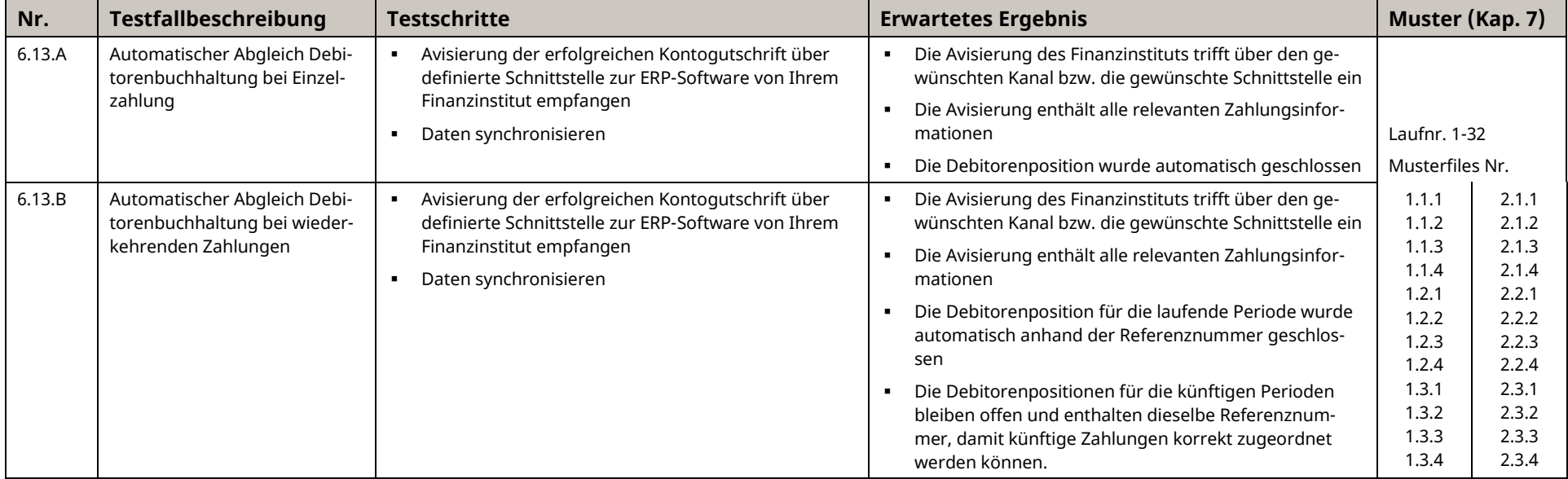

<span id="page-42-1"></span>*Tabelle 12: Testfälle für die Schliessung der Debitorenposition*

Muster-Zahlteile Einführungsdrehbuch QR-Rechnung

## <span id="page-43-0"></span>**7 Muster-Zahlteile**

Nachfolgend werden die verschiedenen Ausprägungen und Verwendungsmöglichkeiten der QR-Rechnung tabellarisch zusammengefasst. Fälle mit gleichen Ausprägungen und Merkmalen werden zu diesem Zweck in Kategorien eingeteilt, um ein strukturiertes Testing zu ermöglichen.

Die QR-Rechnung besitzt grundsätzlich drei **Ausprägungen** (= 1. Ebene in der Matrix unten):

- 1. QR-Rechnung mit QR-IBAN und QR-Referenz
- 2. QR-Rechnung mit IBAN und Creditor Reference
- 3. QR-Rechnung mit IBAN ohne Referenz

Alle Muster, die mit der Ziffer 1. beginnen, besitzen die 1. Ausprägung usw.

Daneben existiert die Möglichkeit, 2 verschiedene **Zusatznutzungen** zu verwenden (= 2. Ebene in der Matrix unten):

- 1. Rechnungsinformationen: nein; Alternative Verfahren: nein
- 2. Rechnungsinformationen: ja; Alternative Verfahren: ja
- 3. Rechnungsinformationen: nein; Alternative Verfahren: ja
- 4. Rechnungsinformationen: ja; Alternative Verfahren: nein

Und schliesslich folgen weitere **Merkmale** auf der dritten Ebene, nach denen sich QR-Rechnungen unterscheiden:

- 1. Unstrukturierte Informationen
- 2. Angabe Zahlungspflichtiger (Debtor)
- 3. Angabe Betrag
- 4. Adresstyp S
- 5. Adresstyp K

Die in den Mustern verwendeten IBAN bzw. QR-IBAN sind fiktiv und daher nicht für das Testing von Interbankzahlungen im SIC-System geeignet. Hierfür müssen Sie eigene IBAN bzw. QR-IBAN definieren und den end-to-end Prozess in Absprache mit einer anderen (Empfänger-)Bank testen. Alternativ verwenden Sie Nummern, die Ihre eigene IID bzw. QR-IID enthalten, sodass eine Zahlung, die Sie über die Testinstanz des SIC-Systems abwickeln, wieder zurück an Ihr Institut ausgeliefert wird.

#### Einführungsdrehbuch QR-Rechnung Muster-Zahlteile

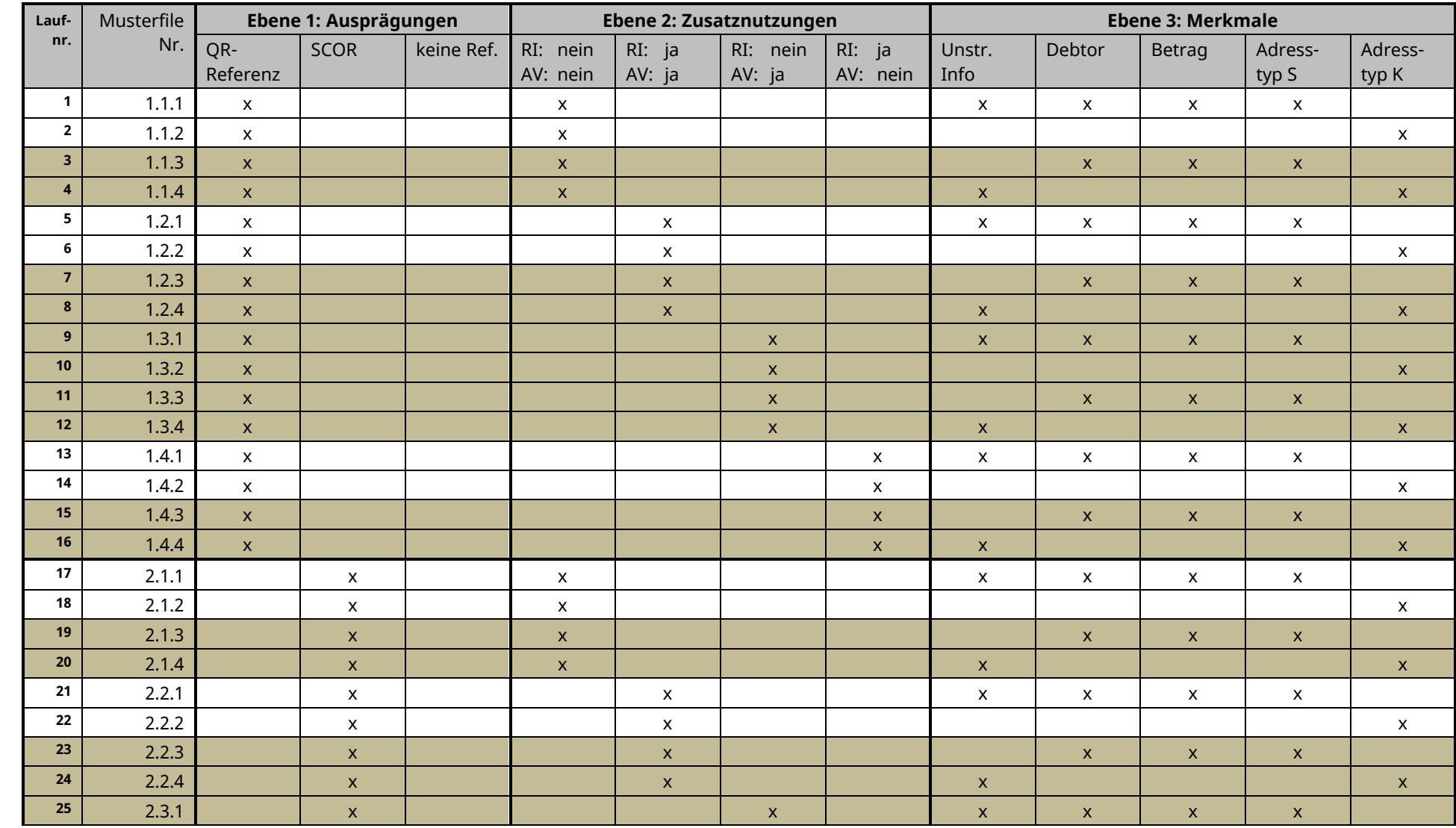

# **SILV**

#### Muster-Zahlteile Einführungsdrehbuch QR-Rechnung

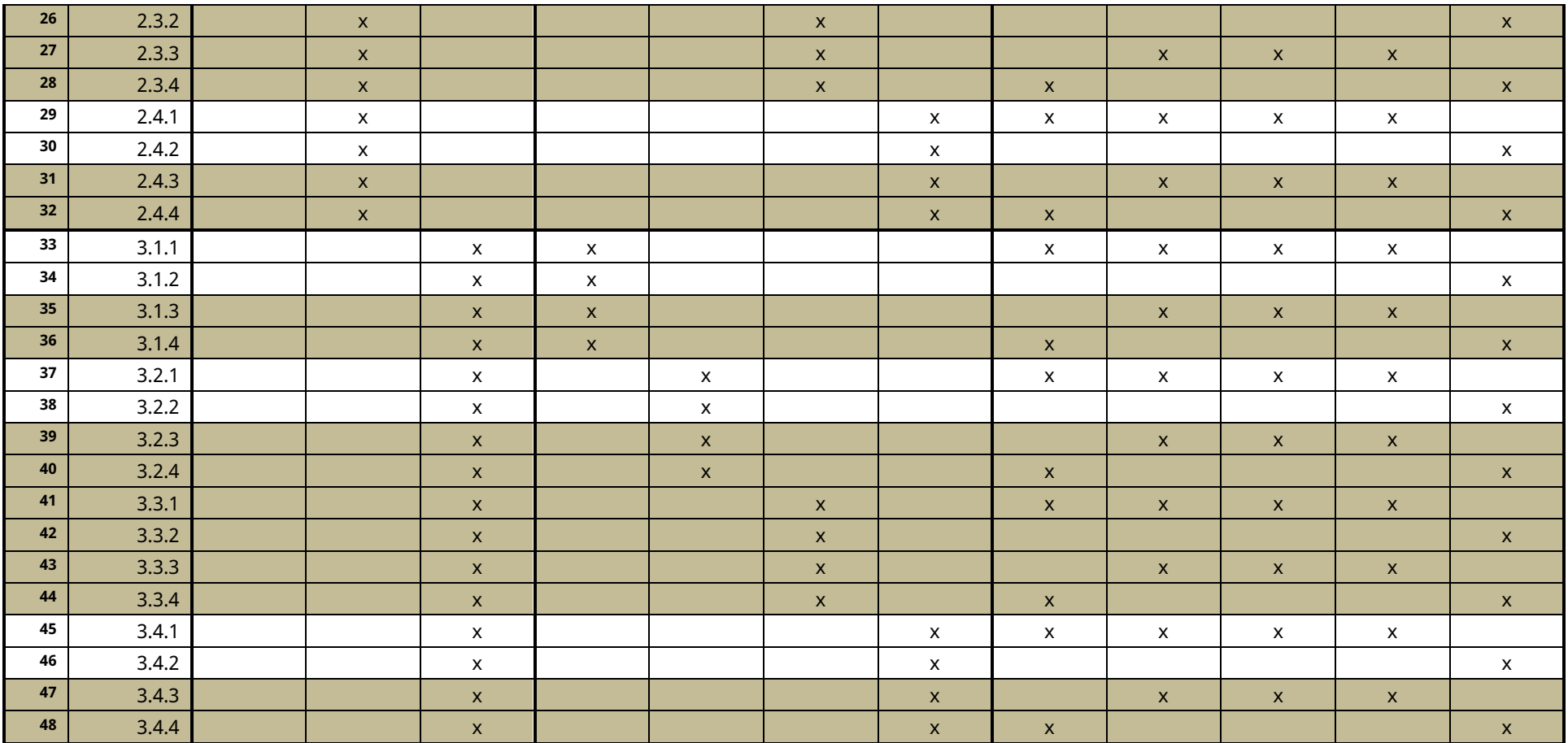

*Tabelle 13: Übersicht Musterbelege*

#### **Legende**

x : Gestaltungselement des Musters : Muster im Testset vorhanden : Kein Muster im Testset (bei Bedarf selber erzeugen)

\* : Das aktuell einzige Alternative Verfahren (eBill) muss zwingend mit Rechnungsinformationen kombiniert werden. Daher keine Muster dieser Ausprägung im Testset.

Die Erstellung von Mustern für Negativtestfälle ist Sache des Finanzinstituts.

# **Anhang: Tabellen- und Abbildungsverzeichnis**

## **Tabellenverzeichnis**

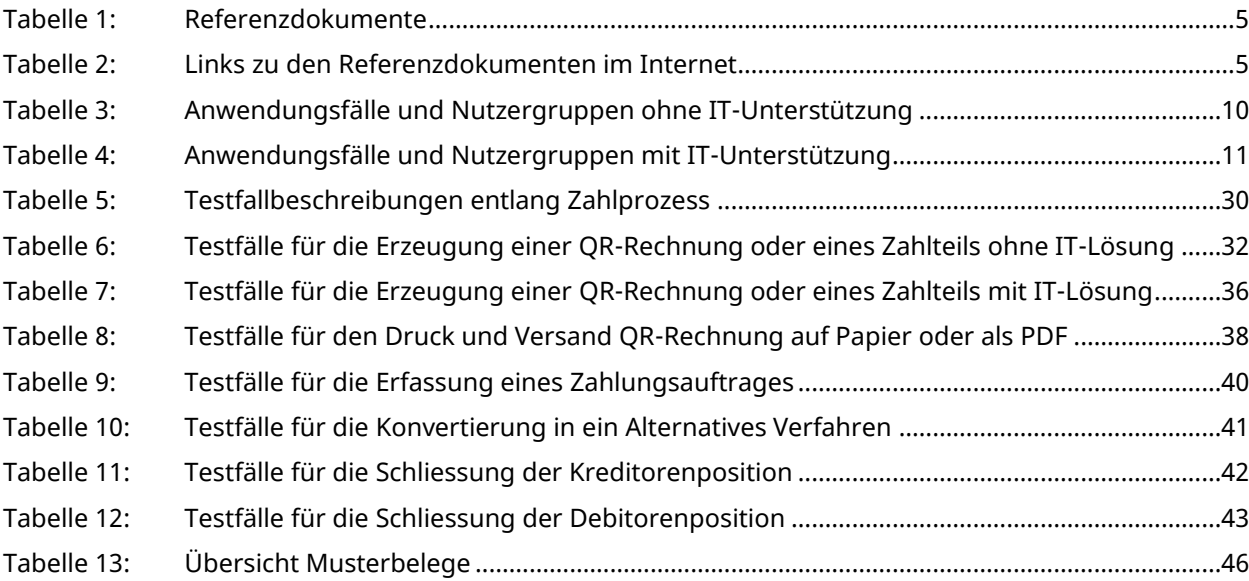

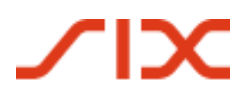

# **Abbildungsverzeichnis**

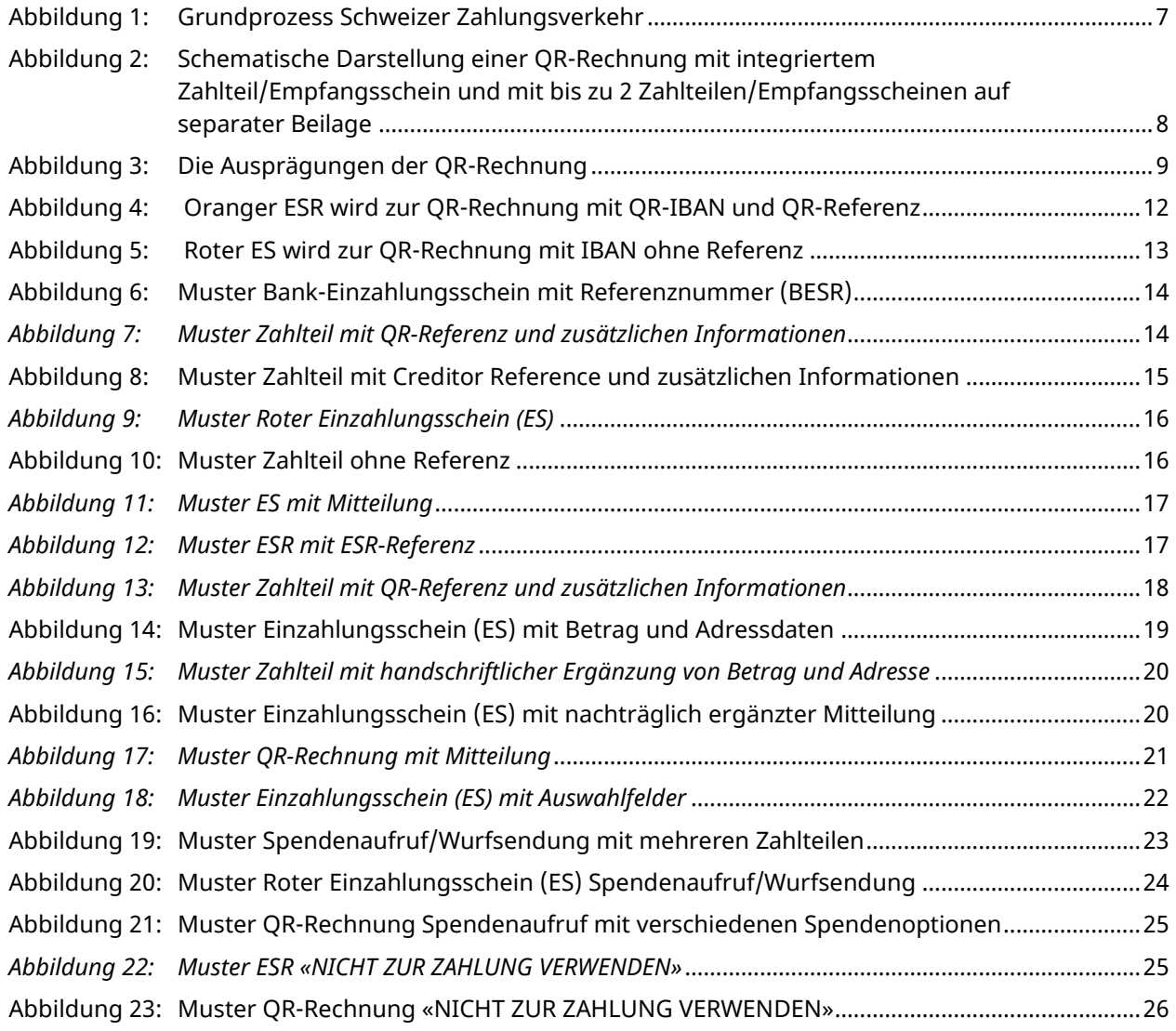